# a l BLACK

# Liituge GoPro liikumisega

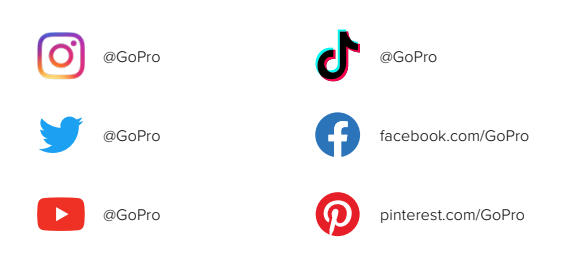

# Sisukord Sisukord

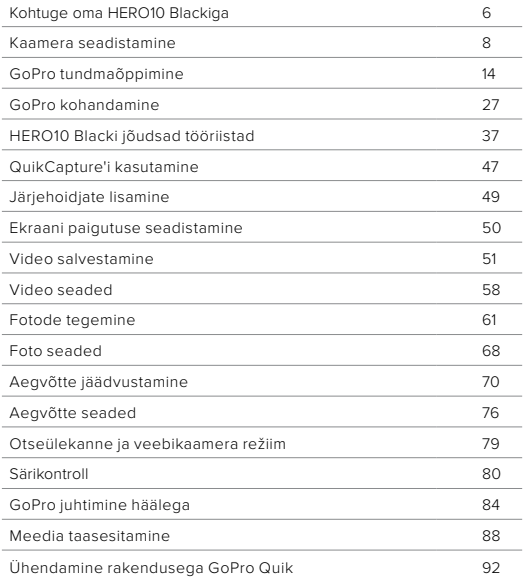

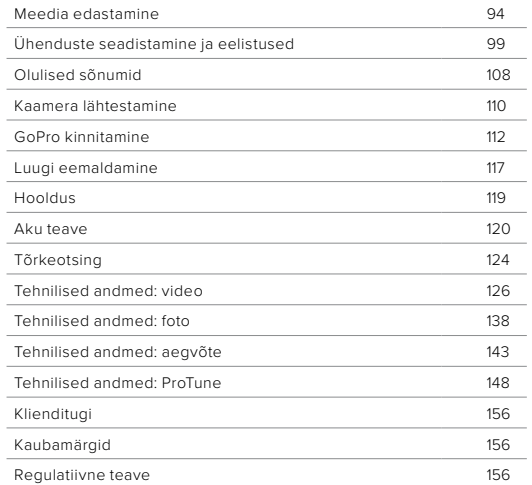

# <span id="page-3-0"></span>Kohtuge oma HERO10 Blackiga

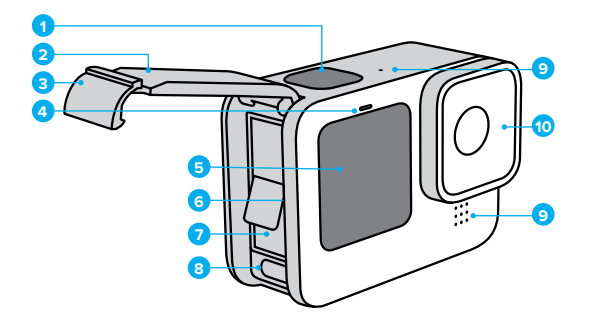

- 1. Katikunupp
- 2. Luuk
- 3. Luugiriiv
- 4. Oleku lamp
- 5. Eesmine ekraan
- 6. microSD-kaardi pesa
- 7. Aku
- 8. USB-C port
- 9. Mikrofon
- 10. Eemaldatav objektiiv

# Kohtuge oma HERO10 Blackiga

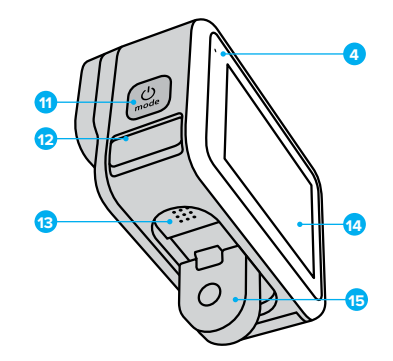

11. Režiiminupp

- 12. Drain Microphone (Mõeldud vee väljalaskmiseks. See ei ole uks/riiv. Ärge püüdke avada.)
- 13. Kõlar 14. Puuteekraan 15. Klambrid

Lugege, kuidas kasutada GoPro komplektis olevaid tarvikuid. Vt *[GoPro kinnitamine](#page-56-0)* (lk 112).

#### SD-KAARDID

Vajate videote ja fotode salvestamiseks microSD-kaarti (müügil eraldi). Kasutage järgmistele nõuetele vastavat kaubamärgi kaarti:

- microSD, microSDHC või microSDXC
- Klass V30, UHS-3 või kõrgem
- Maht kuni 512GB

Soovitatud microSD-kaartide loetelu leiate aadressilt [gopro.com/microsdcards](https://gopro.com/help/articles/block/microSD-Card-Considerations).

Enne SD-kaardi käsitsemist veenduge, et käed on puhtad ja kuivad. Vaadake tootja juhistest, milline on kaardi lubatav temperatuurivahemik ja muu oluline teave.

*Tähelepanu!* SD-kaartide kvaliteet võib aja jooksul halveneda ning seetõttu ei pruugi meediumide salvestamine õnnestuda. Probleemide tekkimisel vahetage kaart välja.

**PROFINIPP:** hoidke SD-kaart heas seisukorras seda korrapäraselt vormindades. See kustutab kõik teie meediumid, nii et kõigepealt salvestage need kindlasti.

- 1. Esipaneeli avamiseks libistage tagumisel ekraanil alla.
- 2. Libistage vasakule ja puudutage valikuid Preferences (Eelistused) > Reset (Lähtestamine) > Format SD Card (Vorminda SD-kaart).

Videote ja fotode salvestamiseks vt *[Meedia edastamine](#page-47-0)* (lk 94).

# <span id="page-4-0"></span>Kaamera seadistamine Kaamera seadistamine

#### LAETAV AKU

Maksimaalse jõudluse saavutamiseks kasutage oma uue GoProga GoPro laetavat akut (HERO10 Black).

**PROFINIPP:** aku olekut ja seda, kas kasutate õiget akut, on lihtne kontrollida.

- 1. Esipaneeli avamiseks libistage tagumisel ekraanil alla.
- 2. Libistage vasakule ja puudutage valikuid Preferences (Eelistused) > About (Teave) > Battery Info (Aku teave).

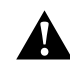

HOIATUS. Kuigi mitte-GoPro akud võivad sobida teie HERO10 Blackile, piiravad need kaamera jõudlust oluliselt. Mitte-GoPro akude kasutamisel kaotab garantii kehtivuse ning esineb tulekahju või elektrilöögi oht või mõni muu ohutusrisk.

Lisateavet aku ohutuse kohta leiate jaotisest *[Aku teave](#page-60-0)* (lk 120).

SD-KAARDI + AKU SEADISTAMINE

1. Avage luugiriiv ja tehke luuk lahti.

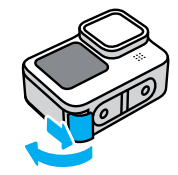

2. Kui kaamera on välja lülitatud ja aku eemaldatud, sisestage SD-kaart kaardipessa sildiga akupesa poole.

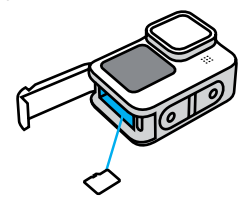

Võite kaardi väljutada, lükates seda sõrmeküüne abil sügavamale pessa.

# Kaamera seadistamine Kaamera seadistamine

3. Sisestage aku.

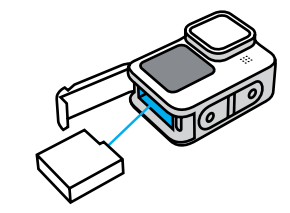

4. Ühendage kaamera USB-laadijaga või arvutiga kaasasoleva USB-C-kaabli abil.

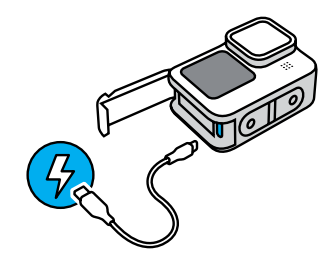

Aku täislaadimiseks kulub umbes 3 tundi. Kaamera oleku märgulamp kustub, kui aku on laetud. Lisateabe saamiseks vt *[Aku teave](#page-60-0)* (lk 120).

**PROFINIPP:** kiireimaks laadimiseks kasutage GoPro Superchargerit (müüakse eraldi).

# Kaamera seadistamine Kaamera seadistamine

5. Laadimise lõpetamisel ühendage kaabel lahti ja sulgege luuk. Enne kaamera kasutamist veenduge, et luugiriiv on suletud ja lukustatud.

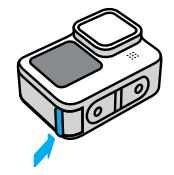

MÄRKUS. Teie kaamera luuk on eemaldatav. Veenduge, et luuk oleks pärast sulgemist kindlalt lukus ja suletud.

#### KAAMERA TARKVARA UUENDAMINE

GoPro värskeimate funktsioonide ja parima jõudluse saamiseks veenduge, et see kasutab kõige uuemat tarkvara.

### Värskendamine rakendusega GoPro Quik

- 1. Laadige rakendus Apple App Store'ist või Google Playst alla.
- 2. Kaamera ühendamiseks mobiilsideseadmega järgige rakenduse ekraanil kuvatavaid juhiseid. Kui uus kaameratarkvara on saadaval, annab rakendus juhised, kuidas seda paigaldada.

#### Käsitsi uuendamine

- 1. Minge veebilehele [gopro.com/update](http://gopro.com/update).
- 2. Valige kaamerate loendist *HERO10 Black*.
- 3. Valige *Update your camera manually* (Värskenda kaamera käsitsi) ja järgige juhiseid.

**PROFINIPP:** kas soovite teada, millist tarkvaraversiooni te kasutate? Järgige alltoodud juhiseid.

- 1. Esipaneeli avamiseks libistage tagumisel ekraanil alla.
- 2. Libistage vasakule ja puudutage valikuid Preferences (Eelistused) > About (Teave) > Camera Info (Kaamera teave).

SISSELÜLITAMINE Vajutage režiiminuppu (2) HERO10 Blacki sisselülitamiseks.

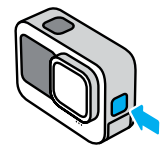

# VÄLJALÜLITAMINE

Vajutage ja hoidke režiiminuppu sinkolm sekundit, et seade välja lülitada.

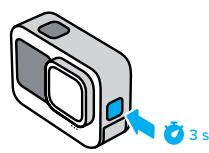

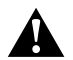

HOIATUS. Olge GoPro'd ja selle kinnituste ning tarvikute kasutamisel ettevaatlik. Jälgige alati oma ümbrust, et vältida enda ja teiste vigastamist.

Järgige kindlasti kõiki kohalikke seadusi, sealhulgas kõiki isikuandmeid käsitlevaid seadusi, mis võivad teatud piirkondades salvestamist piirata.

# GoPro tundmaõppimine GoPro tundmaõppimine

#### EESMINE EKRAAN

Eesmisel LCD-ekraanil kuvatakse kaamera olek ja objektiivist pärinev reaalajas vaade. Nii on lihtne jäädvustada ideaalselt raamitud võtteid.

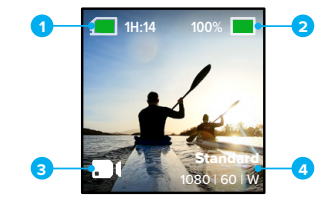

- 1. Salvestamise aega / fotosid jäänud
- 2. Aku olek
- 3. Praegune režiim (video, foto või aegvõte)
- 4. Jäädvustamise seaded

# Ekraani valikud

Eesmisel ekraanil on neli kuvavalikut.

- 1. Esipaneeli avamiseks libistage tagumisel ekraanil alla.
- 2. Puudutage eesmise ekraani sätete avamiseks valikut
- 3. Puudutage soovitud sätte ikooni.

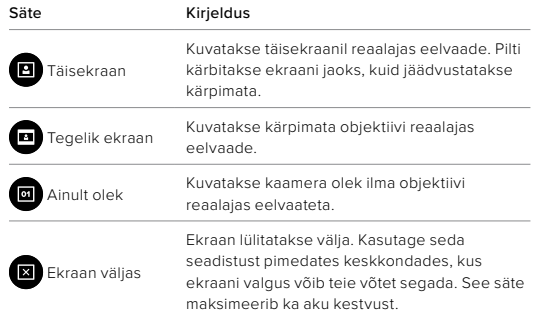

# GoPro tundmaõppimine GoPro tundmaõppimine

### PUUTETUNDLIKU TAGAEKRAANI KASUTAMINE

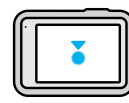

# Puudutage Valib üksuse sisse või välja lülitamiseks.

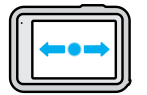

# Libistage vasakule või paremale

Lülitab video, foto ja aegvõtte režiimide vahel.

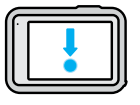

# Libistage ekraani servast allapoole Avage esipaneel, kui kaamera on horisontaalpaigutuses.

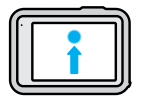

# Libistage ekraani servast ülespoole

Viimati tehtud pildi vaatamine ja meediumifailide galeriile juurde pääsemine.

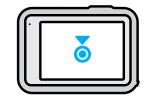

Vajutage ja hoidke jäädvustamise ekraani Lülitage sisse ja reguleerige särikontrolli

**PROFINIPP:** kaamera olekuteabe peitmiseks nii esi- kui ka tagaküljel puudutage tagaekraani. Tagasi toomiseks puudutage uuesti ekraani või vajutage nuppu.

# GoPro tundmaõppimine

# VÕTTEREŽIIMID

GoPro kaameral on kolm peamist võtterežiimi.

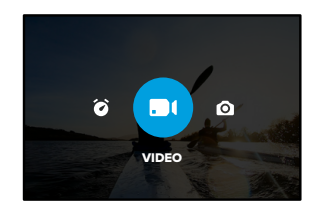

Libistage tagumisel puuteekraanil vasakule või paremale soovitud režiimile.

#### Video

sisaldab eelseatud režiime Standard, Activity ja Cinematic. Lisateabe saamiseks vt *[Video salvestamine](#page-25-1)* (lk 51).

#### Photo

sisaldab eelseatud foto, LiveBursti, sarivõtte ja öövõtte režiime. Lisateabe saamiseks vt *[Fotode tegemine](#page-30-0)* (lk 61).

### Aegvõte

sisaldab eelseatud ajamoonutuse, aegvõtte ja öövõtte režiime. Lisateabe saamiseks vt *Aegvõtte jäädvustamine* (lk 70).

# GoPro tundmaõppimine

*Tähelepanu!* Saate valida, milline eelseade GoPro sisselülitamisel aktiveeritakse.

- 1. Esipaneeli avamiseks libistage tagumisel ekraanil alla.
- 2. Libistage vasakule ja puudutage valikuid Preferences (Eelistused) > General (Üldine) > Default Preset (Vaike-eelseade).

**PROFINIPP:** kui kaamera on sisse lülitatud, võite režiimide vahetamiseks vajutada režiiminuppu .

# KAADRI JÄÄDVUSTAMINE

1. Vajutage katikunuppu $\bigcap$  salvestamise alustamiseks.

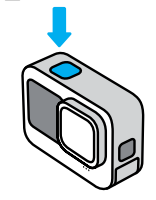

2. Vajutage uuesti katikunuppu osalvestamise lõpetamiseks (ainult video, aegvõtte ja reaalajas voogesituse režiimis).

# GoPro tundmaõppimine

#### PUUTEEKRAAN

Tagumine puuteekraan annab teile juurdepääsu kaamera jäädvustamise seadetele.

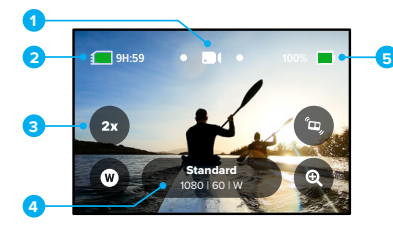

- 1. Praegune režiim (video, foto või aegvõte)
- 2. Salvestamise aega / fotosid jäänud
- 3. Kohandatavad otseteed ekraanil
- 4. Jäädvustamise seaded
- 5. Aku olek

*Tähelepanu!* Jäädvustamise seaded pole saadaval, kui keerate oma GoPro vertikaalpaigutusse portreevõtete tegemiseks. Veenduge, et olete soovitud seaded valinud enne, kui kaamera asendit muudate.

**PROFINIPP:** vajutage peaaegu kõikjalt sellele ekraanile naasmiseks kiiresti režiiminuppu

# GoPro tundmaõppimine

### EELSEADETE MUUTMINE

Iga võtterežiim on eelseatud, et võtte jaoks sobivaimate režiimide ja seadete vahel liikumine oleks lihtne.

1. Puudutage jäädvustamise seadeid.

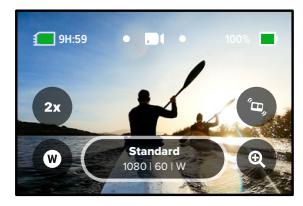

2. Puudutage soovitud eelseadet. Kõik kaamera eelseatud seaded lukustatakse ja on kasutamiseks valmis.

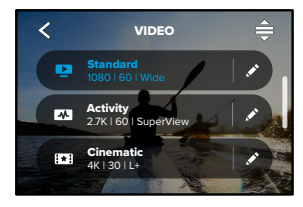

#### EELSEADETE KOHANDAMINE

Eelseadete seadeid saab muuta vaid paari vajutusega.

1. Kui kaamera on maastikupaigutusel, puudutage ikoonil eelseade kõrval, mida soovite muuta.

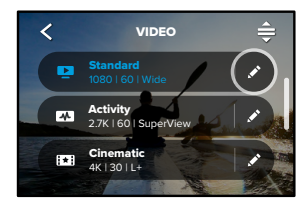

2. Puudutage sätet, mida soovite muuta.

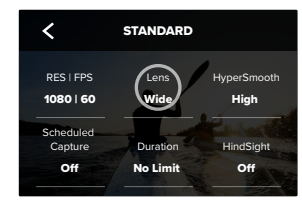

# GoPro tundmaõppimine GoPro tundmaõppimine

Ekraanil kuvatavad juhised juhatavad saadaolevate valikute juurde.

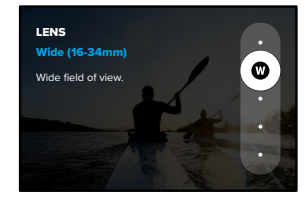

*[Tehnilised andmed](#page-63-0)* (alates lk 126) Seadete kohta lisateabe saamiseks vaadake jaotist .

3. Täpsemate sätete jaoks kerige allapoole.

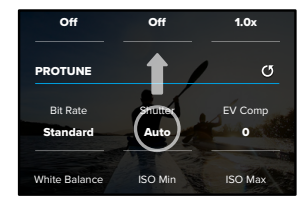

Sharpness .<br>Täpsemate seadete kohta lisateabe saamiseks vaadake jaotist *Protune* [\(alates lk 148\)](#page-74-0).

# GoPro tundmaõppimine GoPro tundmaõppimine

4. Puudutage nuppu muudatuste salvestamiseks ja eelseadete kuvale naasmiseks.

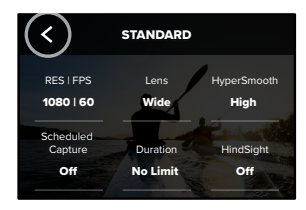

saab kohandada endale sobivaks. Saate luua ka enda kohandatud *Tähelepanu!* Eellaaditud eelseadeid ei saa kustutada, kuid neid eelseadeid.

Lisateabe saamiseks vt *[Isiklike eelseadete loomine](#page-13-1) (lk 27)*.

0 EV Comp iii ja Shutter Standard **PROFINIPP:** jäädvustamise ekraanil jäädvustamise sätteid vajutades ja hoides saate liikuda otse sätete menüüsse.

EELSEADETE ESIALGSETE SEADETE TAASTAMINE

Eelseadete esialgsed seaded saab igal hetkel taastada.

1. Puudutage ikooni $\triangle$ .

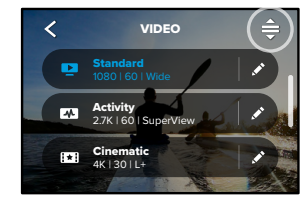

# 2. Puudutage ikooni $\binom{5}{3}$

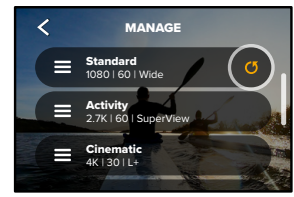

3. Puudutage valikut Done (Valmis).

*Tähelepanu!* Võite kerida ka seadete loendi lõppu ja puudutada valikut Restore (Taasta).

# GoPro tundmaõppimine

NUPPUDEGA NAVIGEERIMINE

Kuigi GoPro on veekindel, ei tööta puuteekraan vee all. Režiimide ja seadete muutmiseks kasutage nuppe ning esipaneeli.

- 1. kui kaamera on sisse lülitatud, võite režiimide vahetamiseks vajutada režiiminuppu
- 2. Hoidke režiiminuppu all ja vajutage katikunuppu . Ekraanil kuvatakse menüü.
- 3. Vajutage eelseadete sirvimiseks režiiminuppu.
- 4. Kasutage eelseadistuse valimiseks katikunuppu t.

*Tähelepanu!* Nuppudega navigeerimisel pole esipaneel ja meediumifailide galerii kasutatavad.

# <span id="page-13-0"></span>GoPro kohandamine

### <span id="page-13-1"></span>ISIKLIKE EELSEADETE LOOMINE

Ideaalne seadistus, mida kasutate päeval mägedes suusatamiseks, ei pruugi sobida toas salvestamiseks. Kohandatud eelseaded võimaldavad salvestada seaded mõlema olukorra jaoks ja neid vaevatult vahetada.

1. Puudutage jäädvustamise seadeid, seejärel kerige eelseadete loendi lõppu ja puudutage valikut ...

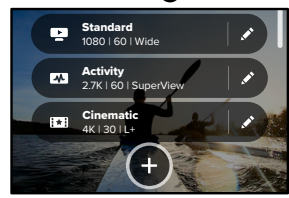

2. Valige eelseadete režiim.

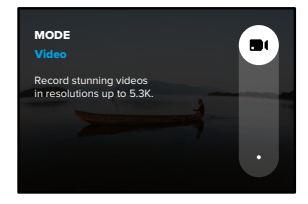

Seade muutmiseks puudutage seda.

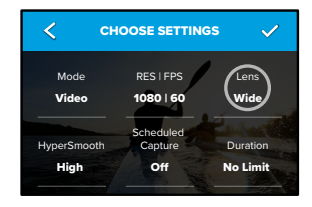

Ekraanil kuvatakse saadaolevate valikute ülevaade. Kõigi seadete kohta lisateabe saamiseks vaadake jaotist *[Tehnilised andmed](#page-63-0)* [\(alates lk 126\)](#page-63-0).

3. Täpsemate sätete jaoks kerige allapoole.

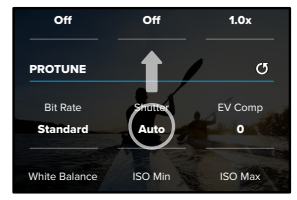

Täpsemate seadete kohta lisateabe saamiseks vaadake jaotist  $\ddotsc$ rapsemate seadete kt<br>Protune [\(alates lk 148\)](#page-74-0).

# GoPro kohandamine

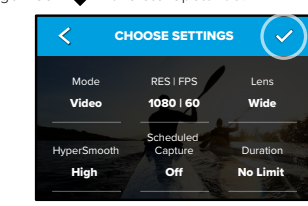

5. Valige oma eelseadele ikoon ja nimi.

4. Puudutage ikooni kui olete lõpetanud.

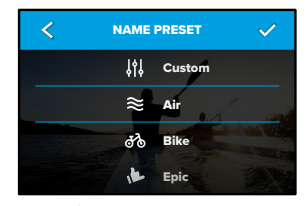

6. Puudutage ikooni eelseade salvestamiseks.

<u>De seksel valitselimise puudutage eelseade</u> kõrval olevat ♪ ikooni. Enne eelseade katsetamist peate tõenäoliselt neid peenhäälestama.

### EELSEADE KUSTUTAMINE

1. Puudutage ikooni $\triangleq$ .

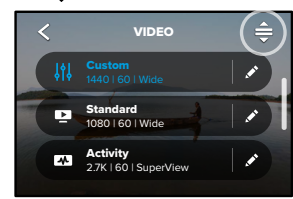

2. Puudutage ikooni

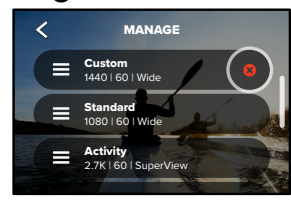

Tähelepanu! Võite kerida ka seadete loendi lõppu ja puudutada valikut Delete (Kustuta).

# GoPro kohandamine

#### SOOVITATUD SEADED

Siin on valik parimaid režiime ja seadeid lemmiktegevuste jäädvustamiseks. Katsetage neid eelseadete lähtepunktina, et välja selgitada, mis sobib kõige paremini.

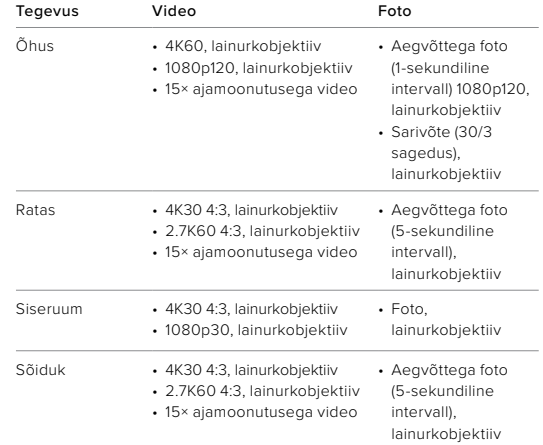

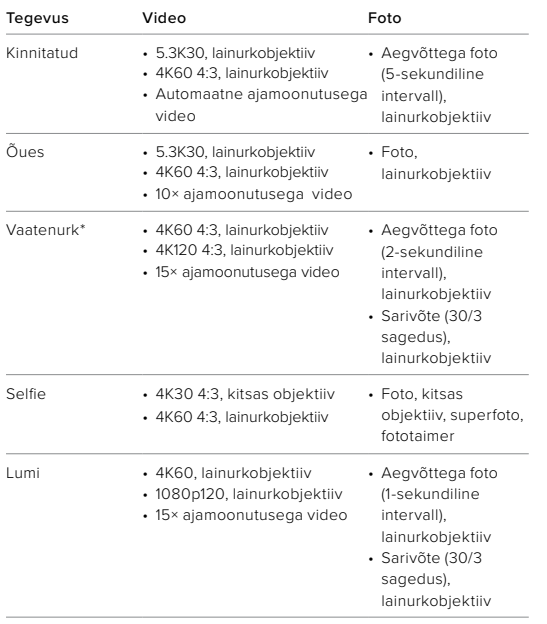

# GoPro kohandamine

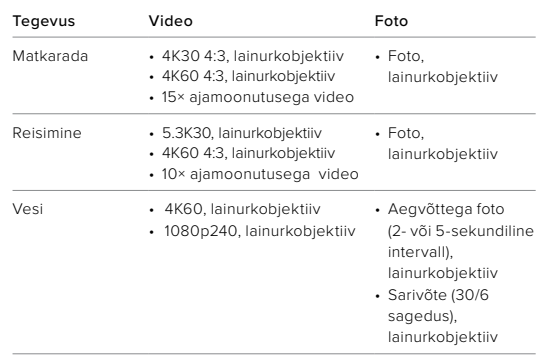

*\*Vaatenurgast (POV) tehtud pildid on võetud teie seisukohast, kasutades kehal või käes hoitavat kinnitust.*

#### <span id="page-17-0"></span>EKRAANI OTSETEEDE KOHANDAMINE

Ekraani otseteed võimaldavad kaamera jäädvustamise seadetele kiiresti ühe puudutusega juurde pääseda. Igal režiimil on oma vaikeotsetee, kuid neid saab muuta vastavalt sellele, mida kasutate kõige enam. Igale eelseadele saab määrata oma otsetee.

1. Puudutage ikooni selle eelseadistuse kõrval, mida soovite muuta.

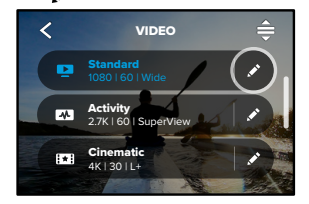

2. Kerige allapoole valikuni Ekraani otseteed.

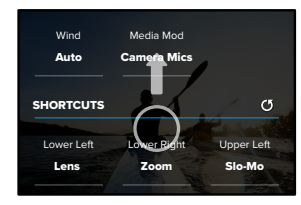

# GoPro kohandamine GoPro kohandamine

3. Puudutage kohta, kuhu soovite uue otsetee panna.

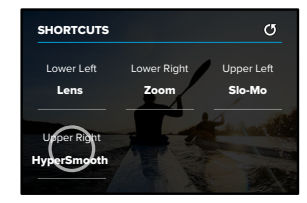

4. Kerige paremas menüüs läbi kõik saadaval olevad otseteed ja valige sobiv.

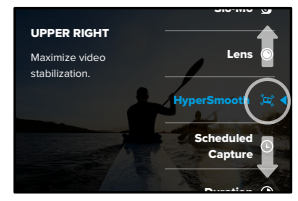

Otseteede üksikasju vt jaotistest *[Tehnilised andmed](#page-63-0)* (alates lk 126) ja *Protune* [\(alates lk 148\)](#page-74-0).

5. Puudutage nuppu < muudatuste salvestamiseks ja eelseadete kuvale naasmiseks.

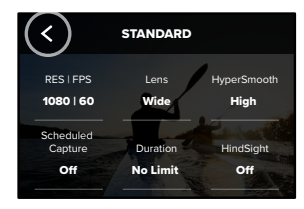

Seadete muutmiseks saate nüüd lihtsalt otseteed puudutada.

# HERO10 Blacki jõudsad tööriistad

HERO10 Black on varustatud jõudsate tööriistadega – nutikate võttesätete täieliku komplektiga, mis laiendavad võttevalikuid kaugemale kui vaid katikunupu vajutus.

#### HINDSIGHT

HindSight on võimas funktsioon, mis võib enne katikunupu vajutamist jäädvustada kuni 30-sekundilise video. See võimaldab salvestada olulisi momente isegi pärast nende toimumist.

### Funktsiooni HindSight kasutamine

Kujutage ette, et teie laps teeb tähtsa mängu ajal võiduka mängu. Te ei taha sellest hetkest ilma jääda. Kui HindSight on sisse lülitatud, võite kaadri paika sättida, kuid ei pea salvestamist alustama. Võite vajutada katikunuppu o pärast võidukat mängu. HindSight salvestab enne katikunupu vajutamist jäädvustatud video (kuni 30 sekundit) ning jätkab salvestamist kuni video peatamiseni.

#### Funktsiooni HindSight seadistamine

1. Vajutage ja hoidke pärast video eelseadistuse valimist jäädvustamise seadeid, et avada sätete menüü.

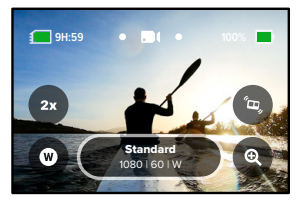

#### 2. Puudutage valikut HindSight.

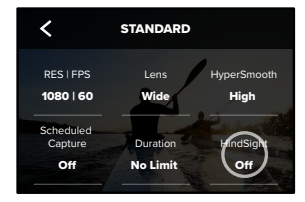

3. Seadistage funktsioon HindSight 15 või 30 sekundile.

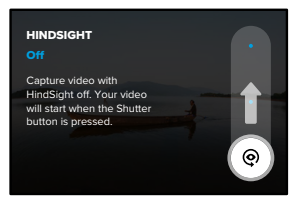

# HERO10 Blacki jõudsad tööriistad

Tagumisel puuteekraanil olev tähis @ näitab, et HindSight on sisse lülitatud. Vajutage katikunuppu  $\bigcirc$  salvestamise alustamiseks.

Kui funktsiooni HindSight puhver on täis, süttib kuva ülaosas keskel sinine märgutuli. See tähendab, et kaamera salvestab video eelmised 15 või 30 sekundit. Video salvestamise alustamiseks peate vajutama katikunuppu $\boxed{\bigcirc}$ 

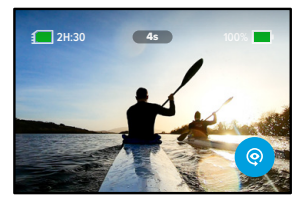

*Tähelepanu!* Enne funktsiooni HindSight käivitamist veenduge, et olete soovitud jäädvustamise seaded lukustanud. Pärast funktsiooni HindSight aktiveerimist ei saa te seadeid enam muuta.

Võite alati puudutada valikut Stop HindSight (Peata HindSight), et HindSight tühistada ja akuenergiat säästa.

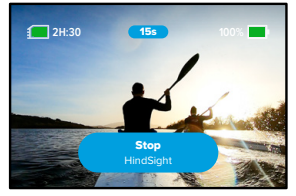

Kui te ei ole 15 minutit pärast funktsiooni HindSight aktiveerimist salvestamist alustanud, lülitab kaamera automaatselt funktsiooni HindSight välja. See on ka üks viis akuenergiat säästa.

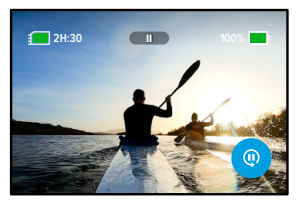

*Tähelepanu!* HindSight töötab, jäädvustades videot kogu selle aja jooksul, mil see on sisse lülitatud (isegi kui te ise aktiivselt ei salvesta). Sõltuvalt selle kasutamist võib funktsioon HindSight kasutada teie kaamera aku mahtuvust kiiremini kui tavalises videorežiimis salvestamine.

# HERO10 Blacki jõudsad tööriistad

#### **LIVEBURST**

LiveBurst pildistab sarivõttega fotosid 1,5 sekundit enne ja 1,5 sekundit pärast katikunupu o vajutamist. Võite sarivõtte fotode hulgast valida välja selle ühe ideaalse foto või jagada kõiki pilte ühe lühikese videona.

#### Funktsiooni LiveBurst seadistamine

1. Libistage fotorežiimile lülitamiseks.

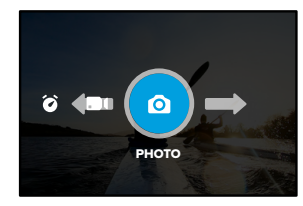

2. Puudutage sätteid.

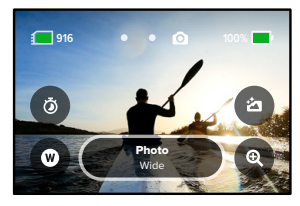

#### 3. Valige eelseadistuste loendist LiveBurst.

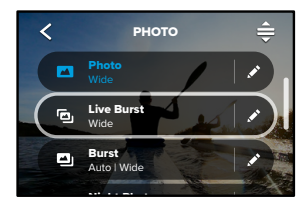

# HERO10 Blacki jõudsad tööriistad

# PLANEERITUD JÄÄDVUSTAMINE

Planeeritud jäädvustamine võimaldab teil kuni 24 tundi varem seadistada GoPro automaatselt sisse lülituma ning võtte jäädvustama. See on saadaval kõigi eelseadetega.

#### Planeeritud jäädvustamise seadistamine

1. Vajutage ja hoidke sätete menüü avamiseks all jäädvustamise seadeid jäädvustamise kuval.

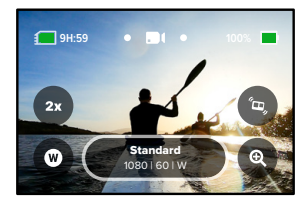

2. Puudutage valikut Scheduled Capture (Planeeritud jäädvustamine).

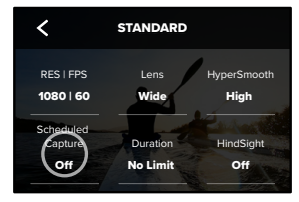

#### 3. Seadistage jäädvustamise aeg.

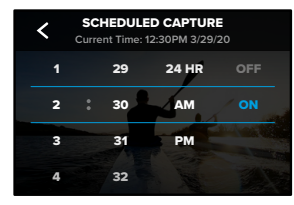

4. Pärast aja seadistamist võite GoPro välja lülitada või jätkata kaamera kasutamist teiste eelseadistustega.

*Tähelepanu!* Teie GoPro jääb pärast võtte jäädvustamist sisselülitatuks. See lülitub välja pärast jaotises Preferences (Eelistused) seadistatud jõudeolekut.

- 1. Esipaneeli avamiseks libistage tagumisel ekraanil alla.
- 2. Libistage vasakule ja puudutage valikut Preferences (Eelistused) > General (Üldine) > Auto Power Off. (Automaatne väljalülitamine)

**PROFINIPP:** Kasutage planeeritud jäädvustamisel võtte pikkuse valimiseks ajalist jäädvustamist. Kaamera lõpetab pärast jäädvustamist salvestamise automaatselt. Kui te ei kasuta ajalist jäädvustamist, tuleb salvestamise peatamiseks  $\bigcap$  vajutada katikunuppu.

# HERO10 Blacki jõudsad tööriistad

#### AJALINE JÄÄDVUSTAMINE

Kasutage ajalist jäädvustamist, et seadistada, kui kaua GoPro enne peatumist salvestab. See on saadaval režiimides video, TimeWarp, aegvõte ja öövõte, alates 15 sekundist kuni 3 tunnini.

#### Ajalise jäädvustamise seadistamine

1. Vajutage ja hoidke sätete menüü avamiseks all jäädvustamise seadeid jäädvustamise kuval.

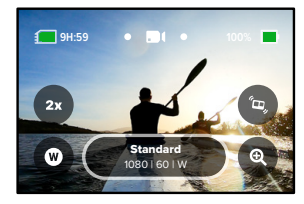

2. Puudutage valikut Duration (Ajaline jäädvustamine).

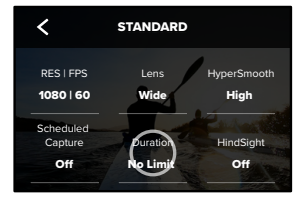

#### 3. Valige oma võtte kestus.

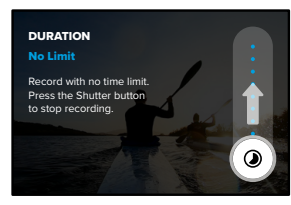

4. Vajutage salvestamise alustamiseks natikunuppu. Teie GoPro peatub automaatselt pärast seadistatud aja salvestamist.

*Tähelepanu!* Ajaline jäädvustamine seadistab GoPro salvestamise kestuse. Lõpliku video pikkus sõltub kasutatavast režiimist. Režiimis TimeWarp ja aegvõte salvestatud videod on lühemad kui ajalisel jäädvustamisel seadistatud kestus.

**PROFINIPP:** valige ajapiiranguta materjali salvestamiseks No Limit (Piiranguta). Vajutage salvestamise lõpetamiseks katikunuppu.

# <span id="page-23-0"></span>QuikCapture'i kasutamine

QuikCapture on kiireim ja lihtsaim viis GoPro toide aktiveerida ja jäädvustada. See kõik käib ühe katikunupu vajutusega.

VIDEO SALVESTAMINE FUNKTSIOONIGA QUIKCAPTURE

1. Kui kaamera on välja lülitatud, vajutage katikunuppu $\lceil \bigcirc \rceil$ .

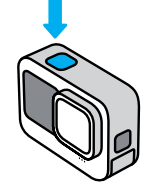

2. Vajutage uuesti katikunuppu osalvestamise lõpetamiseks ja kaamera väljalülitamiseks.

*Tähelepanu!* QuikCapture'i kasutamisel alustab kaamera salvestamist viimati kasutatud video seadetega.

Täiendavate videovalikute kohta vt *[Video salvestamine](#page-25-1)* (lk 51).

# QuikCapture'i kasutamine Järjehoidjate lisamine

QUIKCAPTURE'IGA AEGVÕTTE PILDISTAMINE

1. Hoidke all väljalülitatud kaamera katikunuppu $\bigcap$ seni, kuni kaamera sisse lülitub (umbes 3 sekundit). See hakkab salvestama aegvõtte režiimis, mida kasutasite viimati.

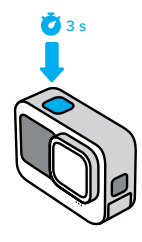

2. Vajutage uuesti katikunuppu oaegvõtte peatamiseks ja kaamera väljalülitamiseks.

Täiendavaid aegvõtte valikuid vt *Aegvõtte jäädvustamine* (lk 70).

#### QUIKCAPTURE'I VÄLJALÜLITAMINE

QuikCapture on vaikimisi sisse lülitatud, kuid saate selle välja lülitada.

- 1. Esipaneeli avamiseks libistage tagumisel ekraanil alla.
- 2. Puudutage $\bullet$

**PROFINIPP:** kuna see lülitab kaamera sisse ainult salvestamise ajaks, on QuikCapture suurepärane võimalus aku eluea maksimeerimiseks.

Märkige videote ja fotode lemmikmomendid, vajutades režiiminuppu salvestamise või taasesituse ajal. See lisab järjehoidja mille abil on hiljem oma materjali läbi vaadates, videot monteerides või kindlat võtet otsides lihtsam olulisemaid hetki üles leida.

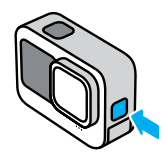

HiLight-silte saab lisada ka öeldes "GoPro, HiLight", kui hääljuhtimine on sisse lülitatud või puudutades ikooni salvestatud materjali vaatamisel rakenduses GoPro Quik.

**PROFINIPP:** rakendus Quik otsib videote loomisel HiLightjärjehoidjaid. See aitab tagada, et lemmikmomendid oleksid teie lugudes kaasatud.

# <span id="page-25-0"></span>Ekraani paigutuse seadistamine

Kaamerat pöörates saate lihtsalt vahetada ekraani maastiku ja portreepaigutuse vahel. Nii saate jäädvustada pilte ja videoid isegi parem külg ülespoole, kui see on tagurpidi kinnitatud.

Kui vajutate katikunuppu, on suunatus lukustatud  $[O]$ . Kui kaamera kaldub salvestamise ajal nagu karussellil, kallutatakse kaadreid koos sellega. Jäädvustate iga kallutuse ja pöörde.

#### PAIGUTUSE LUKUSTAMINE

Ekraani saab lukustada horisontaal- või vertikaalpaigutusse. See on eriti kasulik kaamera kinnitamisel keha ja käe külge. Nendel juhtudel võib kõige tõenäolisemalt kogemata vales paigutuses filmida.

Esipaneeli avamiseks libistage tagumisel ekraanil alla.

- 1. Keerake kaamera soovitud asendisse.
- 2. Puudutage esipaneelil valikut

Nüüd on ekraan lukustatud ja ühtib kaamera suunatusega.

*Tähelepanu!* Ekraani lukustamine niimoodi toimib ainult siis, kui paigutus on seatud valikule All (Kõik) (vaikimisi) eelistuste menüüs.

#### MAASTIKULUKU SEADMINE

Saate seada oma GoPro salvestama ainult maastikuasendis.

Esipaneeli avamiseks libistage tagumisel ekraanil alla.

- 1. Libistage vasakule ja puudutage valikut Preferences (Eelistused) > Displays (Ekraanid) > Orientation (Paigutus).
- 2. Vahetage automaatselt (vaikimisi) maastikule.

GoPro salvestab parem külg üleval, olenemata selles, kas kaamera parem külg on üleval või mitte. Saate paigutuse lukustada ka esipaneelil.

# <span id="page-25-1"></span>Video salvestamine

Teie GoProl on kolm video eelseadet. Igalühel on oma otstarve. Kui olete valinud eelseade, vajutage katikunuppu $\bigcirc$  salvestamise alustamiseks.

#### STANDARD (VAIKIMISI)

Mitmekülgne eelseade, mis sobib igasugust tüüpi filmimiseks. See salvestab 4K videot 30 kaadrit sekundis (k/s), mängib videot telefoni või teleri täisekraanil Digitaalsel objektiivil on lainurga seade, et samasse kaadrisse mahuks rohkem vaadet.

#### ACTIVITY (AKTIIVSUS)

Kasutage seda seadet kaasahaarava materjali filmimiseks oma lemmiktegevustest. See salvestab 4K videot 60 kaadrit sekundis (k/s) SuperView digitaalse objektiiviga Sellega saavutate klassikalise väljanägemisega kõrge lahutusvõimega ja täisekraanil mängiva GoPro video.

#### CINEMATIC (KINO)

Jäädvustab jalustrabavaid 5.3K kõrge lahutusvõimega videoid 30 kaadrit sekundis (k/s). See eelseade kasutab lineaarset + horisondi tasandamisega digitaalset objektiivi, mis pehmendab kalasilmaefekti ja annab materjalile dramaatilise kinoliku ilme koos ühtlase horisondiga.

# Video salvestamine

#### EKRAANI OTSETEED

Video eelseaded hõlmavad nelja vaikeotseteed, kuid neid on võimalik vahetada mis tahes muu otsetee vastu.

Lisateabe saamiseks vt *[Ekraani otseteede kohandamine](#page-17-0)* (lk 34).

#### AEGLUUP

Video salvestuskiiruse muutmiseks puudutage aegluubi otseteed.

1. Puudutage enne salvestamise alustamist ikooni $2x$ .

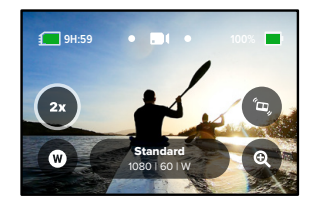

# Video salvestamine

2. Valige liuguri abil 1x (24 või 30 kaadrit sekundis), 2x, 4x või 8x aeglustus.

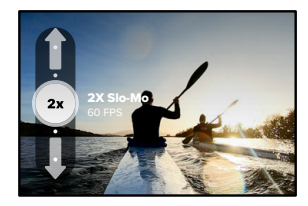

*Tähelepanu!* Saadaolevad kiirused olenevad valitud lahutusvõimest ja digitaalsest objektiivist. Aegluup pole 5K 4:3 salvestamisel saadaval.

3. Vajutage katikunuppu $\bigcirc$ salvestamise alustamiseks.

**PROFINIPP:** kõiki aegluubis salvestatud videoid saab taasesitada aeglustusega või tavakiirusel.

# Video salvestamine

# Digitaalsed objektiivid

GoPro digitaalsete objektiivide vahetamine toimub samamoodi nagu vanadel klassikalistel kaameratel. Vahetus mõjutab vaatevälja ulatust, kärpimist ja kalasilmaefekti intensiivsust võttel.

1. Puudutage ikooni $\mathbf{\Omega}$ 

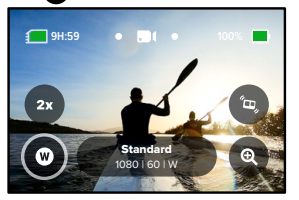

2. Kerige suvandite loendit, et näha iga suvandi reaalajas eelvaadet ja seejärel puudutage soovitud valikut.

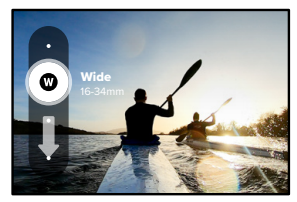

*Tähelepanu!* Osa digitaalseid objektiive töötab ainult teatud kaadrikiirusega. Vajaduse korral muudab GoPro automaatselt kaadrite sagedust, kui vahetate objektiivi.

# Video salvestamine

# HyperSmooth

Funktsiooni HyperSmooth otsetee abil saate kiiresti video stabiliseerimise taseme määrata.

1. Puudutage ikooni (e. enne salvestamise alustamist.

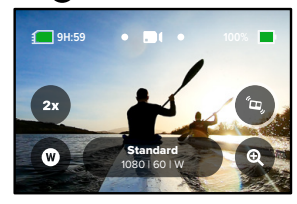

2. Valige liuguri abil seade HyperSmooth Off (HyperSmooth väljas), Standard ( Tavaline), High (Kõrge) või Boost (Võimendus).

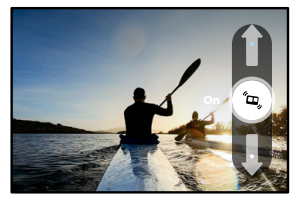

Lisateabe saamiseks vt *[HyperSmooth video stabiliseerimine](#page-68-0)* (lk 136).

# Video salvestamine

*Tähelepanu!* HyperSmoothi valikud võivad olenevalt valitud video eraldusvõimest ja kaadrisagedusest erineda. Funktsioon HyperSmooth Boost on automaatselt rakendatud, kui kasutate kitsast digitaalset objektiivi.

**PROFINIPP:** HyperSmooth Boost pakub pildi tiheda kärpimisega ülimat video stabilisatsiooni. Lülitage funktsioon HyperSmooth välja kärpimata, stabiliseerimata materjali jaoks või kasutage laiema vaateväljaga stabiliseeritud video jaoks seadet Standard (Tavaline) või High (Kõrge).

# Video salvestamine

#### Puutesuum

Puutesuum aitab teil tegevust lähemalt jäädvustada.

1. Puudutage ikooni @

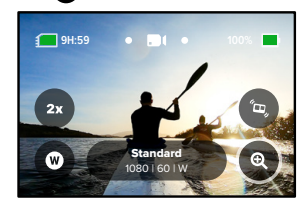

2. Kasutage liugurit, et valida, kui palju soovite suumida.

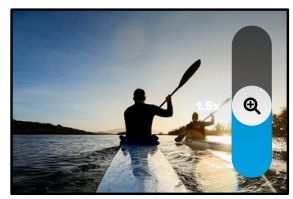

3. Suumi tase lukustub seni, kuni te seda reguleerite, vahetate võtterežiimi või lülitate kaamera välja.

# <span id="page-29-0"></span>Video seaded

Siin on ülevaade video seadetest. Puudutage ikooni *j*a seejärel muudatuste tegemiseks sätet.

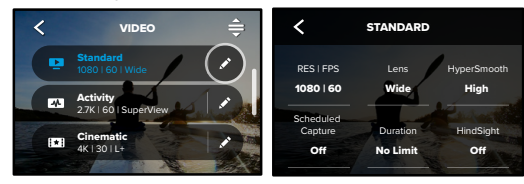

# REŽIIM (SAADAVAL ISIKUSTATUD EELSEADET LUUES)

1.0x O Valige soovitud režiim: Video (klassikalise video jaoks) või Looping (tsüklirežiim).

#### Tsüklis

ISO Max ISO Min White Balance kordusel, kuni soovitud hetke kinni püüate. Kasutage seda siis, kui Tsüklirežiimiga saate säästa ruumi SD-kaardil, salvestades jätkuval ootate, et midagi juhtub (nagu kalapüügil) või kui midagi ei pruugi juhtuda (nagu armatuurlaua kaameral).

See toimib järgmiselt.

- lõpetamiseks katikunupu $\left[\odot\right]$ vajutamisel ainult eelmised 5 minutit. • Kui valite 5-minutilise intervalli, salvestatakse filmimise
- Kui filmite 5 minutit ega vajuta katikunuppu  $\bigcirc$ , lülitub kaamera Auto tagasi ning salvestab üle video alguse.

#### RES | FPS

.<br>Laiekraan 16:9 lahutused (sobivad kinovõtetele) on alumises reas. Lahutused (RES) on rühmitatud kuvasuhte järgi. Pikad 4:3 lahutused (sobivad selfie ja vaatenurga piltidele) on loetletud ülemises reas.

# Video seaded

Väärtused kaadrit sekundis (k/s) on loetletud ekraani allservas. Valitud lahutusvõime kaadrisagedused on kuvatud valgena. Mittesaadaval kaadrisagedused on hallid. Kiirete toimingute jäädvustamiseks või aegluubis videote loomiseks kasutage kõrgemaid kaadrisagedusi.

Vaikelahutusvõime ja k/s muutub sõltuvalt teie valitud eelseadest.

Lisateabe saamiseks vt

- *Video lahutusvõime* (lk 144)
- *[Kaadrit sekundis \(k/s\)](#page-64-0)* (lk 129)
- *[Kuvasuhe](#page-65-0)* (lk 130)

#### OB **JEKTIIV**

Valige oma võtte jaoks parim digitaalne objektiiv – SuperView, lai, lineaarne, lineaarne + horisondi tasandamine või kitsas. Vaikeobjektiiv sõltub valitud eelseadistusest. *Tähelepanu!* Saadaolevad objektiivid varieeruvad sõltuvalt valitud lahutusvõimest ja kaadrisagedusest. Lisateabe saamiseks vt *Digitaalsed läätsed (video)* (lk 131).

#### INTERVALL (TSÜKLIS)

Valige, kui kaua teie GoPro salvestab, enne kui hakkate video algust üle salvestama. Vaikeintervall on 5 minutit.

Lisateabe saamiseks vt *Tsükli intervall* (lk 136).

#### HYPERSMOOTH

Sobib täiuslikult jalgrattasõidu, suusatamise, käsikaamera ja muudeks võteteks, HyperSmooth videostabilisatsioon annab üleni sujuva kardaanriputiga tehtu laadse materjali ilma kardaanriputita. Saadaolevad seaded on Off (Väljas), Standard (tavaline), High (Kõrge) ja Boost (Võimendus).

Lisateabe saamiseks vt *[HyperSmooth video stabiliseerimine](#page-68-0)* (lk 136).

# Video seaded

PLANEERITUD JÄÄDVUSTAMINE

Määrake GoPro sisselülitumise ja salvestamise alustamise aeg.

# AJALINE JÄÄDVUSTAMINE

Valige, kui kaua teie kaamera enne automaatset seiskumist salvestab.

### HINDSIGHT

Valige, kas funktsioon HindSight salvestab 15- või 30-sekundilise video enne katikunupu vajutamist $\bigcirc$ 

TAIMER

Seadke videole 3–10-sekundiline taimer.

#### SUUM

Puutesuum aitab teil jäädvustada tegevust lähemalt. Kasutage paremal asuvat liugurit, et suumimise tase lukustada.

### PROTUNE

Protune võimaldab teil käsitsi valida täpsemaid sätteid, nagu bitikiirus, värv, ISO piirväärtus, säritus ja mikrofoni sätted.

Lisateabe saamiseks vt *Protune* [\(alates lk 148\)](#page-74-0).

# <span id="page-30-0"></span>Fotode tegemine

Teie GoProl on neli foto eelseadet. Valige, millist tüüpi fotot soovite teha ja vajutage katikunuppu o pildistamiseks. Kõik fotod jäädvustatakse 23MP-s ja digitaalne objektiiv on vaikimisi lainurk.

# FOTO (VAIKESEADE)

Selle seade abil saate jäädvustada fotosid SuperPhoto pilditöötlusega. Katikunupu $\left[\bigcirc\right]$ üks vajutus jäädvustab ühe foto.

## LIVEBURST

LiveBurst pildistab sarivõttega fotosid 1,5 sekundit enne ja 1,5 sekundit pärast katikunupu $\bigcirc$  vajutamist. Võite sarivõtte fotode hulgast valida välja selle ühe ideaalse foto või jagada kõiki pilte ühe lühikese videona. Kõik LiveBursti võtted jäädvustatakse eraldusvõimega 12 MP.

# **SARIVÕTE**

Sarivõte jäädvustab välkkiirelt seeria fotosid. Seetõttu sobib see ideaalselt tegevuse pildistamiseks. See eelseade pildistab automaatselt kuni 25 fotot 1 sekundi jooksul valgustingimuste alusel.

# ÖÖVÕTE

Öövõtte eelseade kohandab kaamera säriaja pildi jaoks automaatselt rohkem valgust sisse laskma. See sobib ideaalselt hämarate või tumedate olude jaoks, kuid ei ole soovitatav käsitsi või kehale paigaldatud kaadritele, kui kaamera liigub.

# Fotode tegemine

#### EKRAANI OTSETEED

See fotode eelseade funktsioon võimaldab nelja vaikeotseteed, kuid neid on võimalik vahetada mis tahes muu otsetee vastu.

Lisateabe saamiseks vt *[Ekraani otseteede kohandamine](#page-17-0)* (lk 34).

*Tähelepanu!* Väljund on ainult foto eelseade vaikeotsetee, kuid selle saate soovi korral seadistada ka sarivõtte või öövõtte režiimis.

### Fototaimer

Kasutage taimerit selfie, grupifoto ja muu tegemiseks.

1. Puudutage ikooni

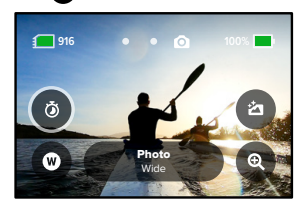

# Fotode tegemine

2. Valige 3 sekundit (suurepärane selfidele) või 10 sekundit (suurepärane grupipiltidele).

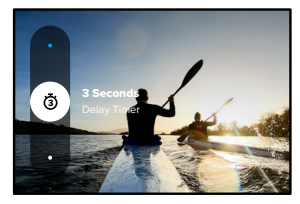

3. Vajutage katikunuppu . Kaamera käivitab loenduse. See piiksub ja eesmine oleku märgulamp vilgub. Mõlemad kiirendavad, kui läheneb pildi jäädvustamise aeg.

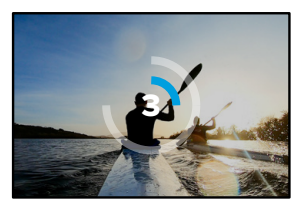

*Tähelepanu!* Häguste napi valguse võtete vältimiseks seadistatakse taimer automaatselt 3 sekundiks, kui kasutate öist režiimi.

# Fotode tegemine

# Digitaalsed objektiivid

Digitaalsed objektiivid mõjutavad vaatevälja ulatust, kärpimist ja kalasilmaefekti intensiivsust võttel. Vahetage neid, et leida sobivaim oma foto jaoks.

1. Puudutage ikooni

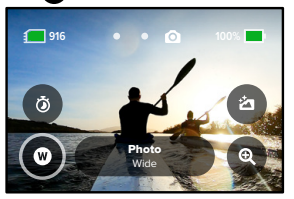

2. Kerige suvandite loendit, et näha iga suvandi reaalajas eelvaadet ja seejärel puudutage soovitud valikut.

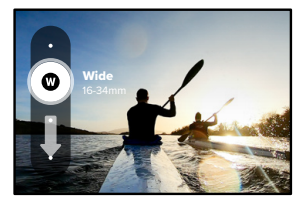

*Tähelepanu!* LiveBurst kasutab ainult lainurkobjektiive

# Fotode tegemine

### Väljund

GoPro võimaldab teil valida, kuidas fotosid töödeldakse ja salvestatakse. Foto režiim (korraga ühe pildi tegemine) võimaldab teile kõige rohkem valikuid.

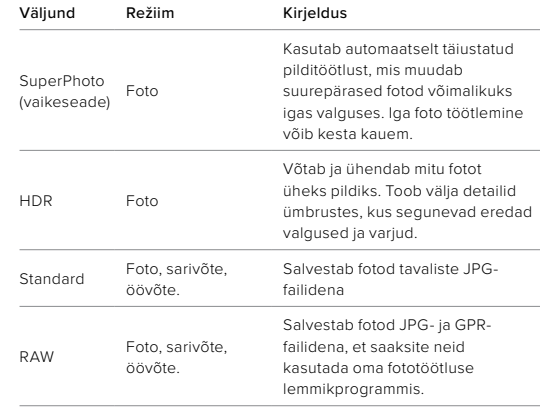

# Fotode tegemine

1. Puudutage ikooni

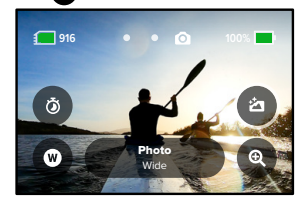

2. Kerige paremal menüüs suvandites ja puudutage soovitud valikut.

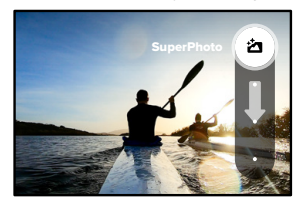

# Fotode tegemine

### Puutesuum

Puutesuum aitab teil tegevust lähemalt jäädvustada.

1. Puudutage ikooni @

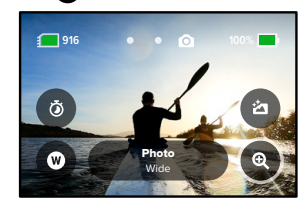

2. Kasutage liugurit, et valida, kui palju soovite suumida.

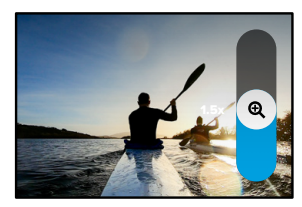

3. Suumi tase lukustub seni, kuni te seda reguleerite, vahetate võtterežiimi või lülitate kaamera välja.

**PROFINIPP:** saate seadistada võtte, kasutades suvaliselt kombineerituna sarivõtet fototaimerit ja suumi.

# <span id="page-34-0"></span>Foto seaded Foto seaded

Siin on ülevaade saadaval olevatest foto seadetest. Puudutage ikooni et pääseda juurde seadistusmenüüle ja seejärel puudutage seda sätet, mida soovite muuta.

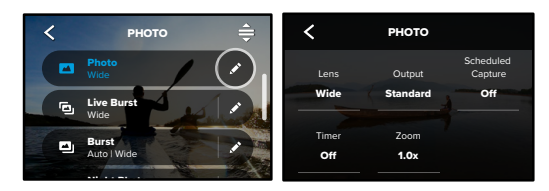

#### OBJEKTIIV

Kerige neist läbi paremas servas, et näha iga reaalajas eelvaadet, Valige võtte jaoks parim digitaalne objektiiv: lai, lineaarne või kitsas. seejärel puudutage soovitut.

Lisateabe saamiseks vt *Digitaalsed läätsed (foto) (alates lk 14*1). 100

### VÄLJUND (FOTO, SARIVÕTE, ÖÖVÕTE)

Valige SuperPhoto, HDR, standard või RAW vorming. Valige foto töötlemise tase ja kuidas failid salvestatakse.

Lisateabe saamiseks vt

- *SuperPhoto* [\(alates lk 138\)](#page-69-1)
- Lai dünaamiline diapasoon (HDR) (alates lk 138)
- *[RAW-vorming](#page-71-0)* (alates lk 142)

# PLANEERITUD JÄÄDVUSTAMINE

Saate määrata, millal GoPro end sisse lülitab ja pildistab.

#### AJASTI

Seadke fotole 3- või 10-sekundiline ajasti.

#### SUUM

Puutesuum aitab teil jäädvustada tegevust lähemalt. Kasutage paremal asuvat liugurit, et suumimise tase lukustada.

#### KATIK (ÖÖVÕTE)

Määrake, kui kaua kaamera katik jääb öiste kaadrite jaoks avatuks. Valige tumedamate võtete jaoks pikemad säritused.

Lisateabe saamiseks vt *Säriaeg* (lk 140).

# SARIVÕTTE SAGEDUS (SARIVÕTE)

Valige, kui palju fotosid kaamera teeb 1, 3, 6 või 10 sekundi pikkuse sarivõtte jooksul.

Lisateabe saamiseks vt *Sarivõtte kiirus* (lk 140).

#### PROTUNE (FOTO, SARIVÕTE, ÖÖVÕTE)

ProTune võimaldab teil käsitsi valida täiendavaid seadeid, nagu katik, bitikiirus, värv, ISO piirväärtus ja säritus.

Lisateabe saamiseks vt *Protune* [\(alates lk 148\)](#page-74-0).

# Aegvõtte jäädvustamine

Aegvõte teeb pikkadest sündmustest lühikesed jagatavad videod, tehes seatud intervalli järel videokaadri. Teie GoProl on kolm aegvõtte eelseadet. Piisab, kui vajutate katikunuppu osalvestamise alustamiseks, ja seejärel uuesti lõpetamiseks.

#### TIMEWARP (VAIKIMISI)

HERO10 Black võimaldab teil kiirendada aega, kasutades selleks TimeWarp video stabiliseerimist, et jäädvustada sujuv aegvõttega video liikumise ajal. See eelseade talletab 1080p video digitaalse lainurkobjektiiviga, mis samal ajal kohandab parimate tulemuste saavutamiseks automaatselt jäädvustamise kiirust.

Puudutage funktsiooni Speed Rampi aktiveerimiseks salvestamise ajal ekraani. See aeglustab funktsiooni TimeWarp reaalaja kiirusele või poolele kiirusele. Uuesti kiirendamiseks puudutage uuesti ekraani.

**PROFINIPP:** funktsiooni Speed Ramp aktiveerimiseks saab kasutada ka režiiminuppu  $\boxed{.2}$ . Seadistamiseks kerige sätete menüüs valikule Shortcuts (Otseteed).

# Aegvõtte jäädvustamine

#### **AFGVÕTE**

Kasutage seda eelseadet aegvõttega video talletamiseks, kui kaamera on kinnitatud ja paigal. See sobib hästi päikeseloojangute, tänavavaadete, kunstiprojektide ja muude võtete talletamiseks, mis kulgevad pikema aja vältel. See talletab 1080p video digitaalse lainurkobjektiiviga, tehes pilti iga 0,5 sekundi järel.

## ÖINE TIME LAPSE

Öine Time Lapse on loodud selleks, et jäädvustada videolõik tumedates ja napi valgustusega oludes. See kohandab automaatselt säriaega, et lasta kaamerasse rohkem valgust ja valib intervalli, mis annab teile parimad tulemused. See talletab 1080p video digitaalse lainurkobjektiiviga. Öövõte ei ole soovitatav kasutamiseks võtetel käes hoitud või käe külge kinnitatud kaameraga, kui kaamera liigub.

**PROFINIPP:** HERO10 Blackiga saab samuti aegvõtet või öist aegfotot salvestada. Liikuge seadete menüüsse Format (Vorming) ja valige Photo (Foto).
## Aegvõtte jäädvustamine Aegvõtte jäädvustamine

## EKRAANI OTSETEED

Aegvõtte eelseadetel on kaks vaikeotseteed, kuid neid saab vahetada mis tahes teile sobiva otsetee vastu.

Lisateabe saamiseks vt *[Ekraani otseteede kohandamine](#page-17-0)* (lk 34).

**PROFINIPP:** kuigi vaikeseadistatud otseteid on vaid kaks, võib neid olla kuni neli.

## Digitaalsed objektiivid

Vahetage digitaalseid objektiive, et muuta vaatevälja ulatust, kärpimist ja kalasilmaefekti intensiivsust võttel.

1. Puudutage ikooni

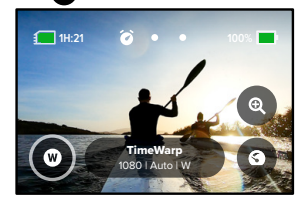

2. Kerige suvandite loendit, et näha iga suvandi reaalajas eelvaadet ja seejärel puudutage soovitud valikut.

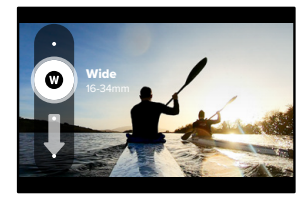

*Tähelepanu!* Saadaolevad objektiivid varieeruvad vastavalt teie valitud režiimile.

## Aegvõtte jäädvustamine

### Puutesuum

Puutesuum aitab teil tegevust lähemalt jäädvustada.

1. Puudutage ikooni

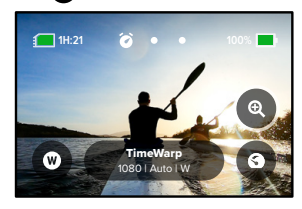

2. Kasutage liugurit, et valida, kui palju soovite suumida.

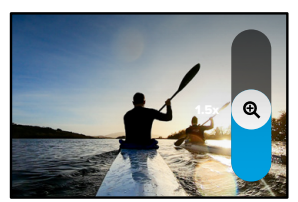

3. Suumi tase lukustub seni, kuni te seda reguleerite, vahetate võtterežiimi või lülitate kaamera välja.

# Aegvõtte jäädvustamine

## Funktsioon Speed Ramp (TimeWarp)

Saate seadistada funktsiooni Speed Ramp aeglustama teie TimeWarp videot 1× reaalaja kiiruseni (30 kaadrit/s) või 0,5× poole kiiruseni (60 kaadrit/s).

*Tähelepanu!* Poolele kiirusele aeglustamine on saadaval 1080p materjali salvestamisel.

1. Puudutage valikut < funktsiooni Speed Ramp lülitamiseks reaalaja kiiruselt (vaikimisi) poolele kiirusele.

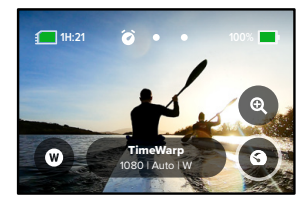

2. Puudutage video aeglustamisel salvestamise ajal ekraani. Uuesti kiirendamiseks puudutage uuesti ekraani.

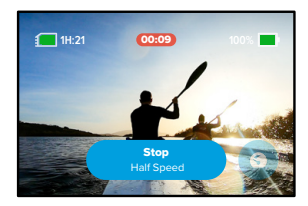

## Aegvõtte seaded

Siin saate kohandada aegvõtte seadeid. Puudutage valikuid ia, seejärel puudutage seadet muudatuste tegemiseks.

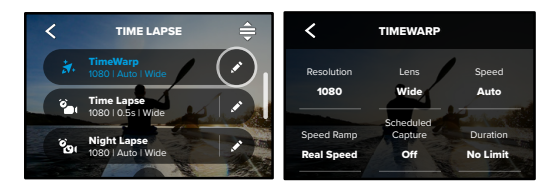

### LAHUTUSVÕIME

1.0x O Lahutused (RES) on rühmitatud kuvasuhte järgi. Pikad 4:3 lahutused .<br>Laiekraan 16:9 lahutused (sobivad kinovõtetele) on alumises reas. (sobivad selfie ja vaatenurga piltidele) on loetletud ülemises reas.

Lisateabe saamiseks vt

- Auto 0 *Video lahutusvõime (TimeWarp, aegvõttega video)* (lk 144)
- *[Kuvasuhe](#page-65-0)* (lk 130)

### OBJEKTIIV

Camera Mics lineaarne või kitsas. Kerige neist läbi paremas servas, et näha iga Auto reaalajas eelvaadet, seejärel puudutage soovitut. Valige oma võtte jaoks parim digitaalne objektiiv: SuperView, lai,

*Tähelepanu!* Saadaolevad objektiivid varieeruvad vastavalt teie valitud režiimile.

Speed Ramp Lisateabe saamiseks vt *Digitaalsed läätsed (foto) (*lk 141). Lens

## Aegvõtte seaded

## PLANEERITUD JÄÄDVUSTAMINE

Määrake GoPro sisselülitumise ja salvestamise alustamise aeg.

## AJALINE JÄÄDVUSTAMINE

Valige, kui kaua teie kaamera enne automaatset seiskumist salvestab.

### TAIMER

Seadke aegvõttele 3- või 10-sekundiline taimer.

### SUUM

Puutesuum aitab teil jäädvustada tegevust lähemalt. Kasutage paremal asuvat liugurit, et suumimise tase lukustada.

### KIIRUS (TIMEWARP)

Seadistage oma video kiirus. Valige lühiajalise tegevuse korral väiksem kiirus (2× või 5×) või pikaajalise tegevuse korral suurem kiirus (10×, 15× või 30×). Jätke kiirus automaatsesse (vaikimisi) seadesse, et GoPro kohandaks kiirust automaatselt liikumise, ümbruse tuvastamise ja valgustuse põhjal.

Lisateabe saamiseks vt *[Ajamoonutusega video kiirus](#page-71-0)* (lk 143).

## SPEED RAMP (TIMEWARP)

Saate TimeWarpi videot aeglustada salvestamise ajal reaalaja kiirusele või poolele kiirusele.

Lisateabe saamiseks vt *[Ajamoonutusega video kiirus](#page-71-0)* (lk 143).

## VORMING (AEGVÕTE, ÖÖVÕTE)

Minge aegvõttega video ja öise aegvideo režiimilt aegvõttega foto või öise aegfoto režiimile. Foto vorming teeb jätkuva seeria pilte seatud intervalli järel. See võimaldab teil keskenduda tegevusele, mitte kaamerale Seejärel võite vaadata kõik oma fotod läbi ja otsida parimad kaadrid hiljem.

## Aegvõtte seaded

## INTERVALL (AEGVÕTE)

Valige, kui tihti kaamera jäädvustab videokaadri või teeb pildi. Kasutage lühemaid intervalle lühemateks tegevusteks ja pikemaid intervalle pikemateks tegevusteks.

Lisateabe saamiseks vt *Aegvõtte intervall* (lk 145).

## INTERVALL (ÖINE AEGVÕTE)

Määrake, kui tihti teie kaamera pildistab napi ja väga napi valgustusega tingimustes. Valige lühemad intervallid kohtades, kus on palju liikumist ja rohkem valgust. Vähemate liikumiste või valgustusega kohtades kasutage pikemaid intervalle.

Lisateabe saamiseks vt *[Öise aegvõtte intervall](#page-73-0)* (lk 147).

VÄLJUND (AEGVÕTTEGA FOTO, ÖINE AEGFOTO) Salvestage fotod tavalise JPG- või RAW-failina.

Lisateabe saamiseks vt *[RAW-vorming](#page-71-1)* (lk 142).

### KATIK (ÖINE AEGVÕTE)

Seadistage, kui kaua kaamera katik on öiste kaadrite jaoks avatud. Valige tumedamate võtete jaoks pikemad säritused.

Lisateabe saamiseks vt *Säriaeg* (lk 140).

PROTUNE (AJAMOONUTUSEGA VIDEO, AEGVÕTTEGA VIDEO, ÖINE AEGVIDEO) Muutke täpsemaid videoseadeid käsitsi.

Lisateabe saamiseks vt *Protune* [\(alates lk 148\)](#page-74-0).

## Otseülekanne + veebikaamera režiim

## OTSEÜLEKANDE SEADISTAMINE

- 1. Rakendusega GoPro Quik ühendamine. Täpsema teabe saamiseks vt *[Ühendamine rakendusega GoPro Quik](#page-46-0)* (lk 92).
- 2. Rakenduses puudutage ikooni **"O** kaamera juhtimiseks.
- 3. Puudutage ikooni (w) ja järgige oma otseülekande seadistamiseks juhiseid.

Täielike samm-sammuliste juhiste saamiseks külastage veebilehte [gopro.com/live-stream-setup](http://gopro.com/live-stream-setup).

### GOPRO KASUTAMINE VEEBIKAAMERANA

Enne otseülekande alustamist peavad nii teie GoPro kui ka arvuti olema seadistatud veebikaamera režiimile. Teie kaamera on vaikimisi veebikaamera režiimil. Ühendage kaamera kaasasoleva USB-C-kaabli abil arvutiga ning järgige üksikasjalikke seadistusjuhiseid aadressil [gopro.com/webcam](http://gopro.com/webcam).

## **Särikontroll**

Särituse taseme valimiseks skannib GoPro kogu ümbruskonda. Särikontroll võimaldab teil otsustada, kas särituse määramiseks tuleb kasutada ainult osa pildist.

Vaadake puuteekraanil pildi eelvaadet. Proovige särikontrolli, kui on alasid, mis on liiga tumedad või liiga heledad.

### SÄRIKONTROLLI SEADMINE

Kui olete lumelauasõidul päikesepaistelisel päeval, võite proovida särituse lukustada oma objekti jopele. See aitab ära hoida teie kaadrite alasäritamist (liiga tume), võrreldes ereda lumega.

1. Puudutage ja hoidke sõrme tagumisel puuteekraanil ükskõik kus kohas seni, kuni kuvatakse sulud. Säritus seatakse sulgudes olevale alale.

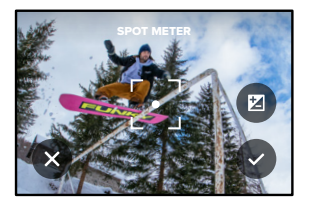

**PROFINIPP:** ekraani keskosa pikalt puudutades kuvatakse punktsärimõõdik. See seab särituse ekraani keskele.

## **Särikontroll**

2. Särituse muutmiseks lohistage sulud mõnele muule ekraani alale.

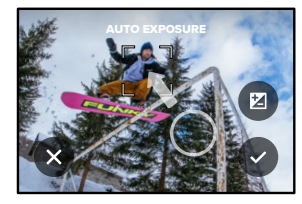

3. Heleduse täppisseadmiseks puudutage valikut  $\mathbb{Z}$ . Nii saate säri väärtuse kompensatsiooni (EV Comp) muuta.

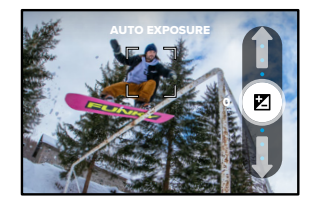

Pildi heleduse suurendamiseks libistage üles. Tumedamaks muutmiseks libistage alla. Mõlemas suunas saab kuni kahe astme ulatuses liikuda.

## Särikontroll

4. Kontrollige ekraani, et näha, kas säritus on hea. Säri lukustamiseks puudutage sulgude sees ikooni . Muudatuste tühistamiseks puudutage valikut .

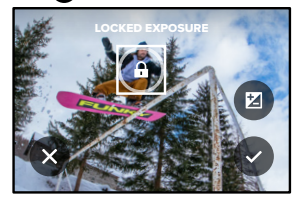

## Särikontroll

## SÄRIKONTROLLI VÄLJALÜLITAMINE

Kui puudutate jäädvustamise kuval sulgusid, lülitub särikontroll välja ja kaamera lähtestatakse täisekraanil automaatsele säritusele.

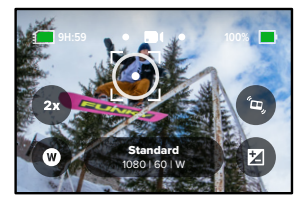

*Tähelepanu!* Kui säri väärtuse kompensatsiooni reguleeritakse särikontrolli ajal, naaseb säri väärtuse kompensatsioon särikontrolli väljalülitamisel vaikeseadele. Lisateabe saamiseks vt *Säriväärtuse kompensatsioon (särikompensatsioon)* (lk 152)

## GoPro juhtimine häälega

Hääljuhtimine võimaldab teil hõlpsasti juhtida oma GoPro seadet käsi kasutamata. See on suurepärane, kui olete hõivatud käepidemete, suusakeppide ja muuga. Öelge lihtsalt GoProle, mida tahate sel teha lasta.

## HÄÄLJUHTIMISE SISSE- JA VÄLJALÜLITAMINE

- 1. Esipaneeli avamiseks libistage tagumisel ekraanil alla.
- 2. Puudutage **is** ikooni hääljuhtimise sisse- või väljalülitamiseks.

## JÄÄDVUSTAMINE HÄÄLJUHTIMISEGA

Sisselülitatud hääljuhtimisega saate lihtsalt oma GoProle öelda, et see hakkaks jäädvustama.

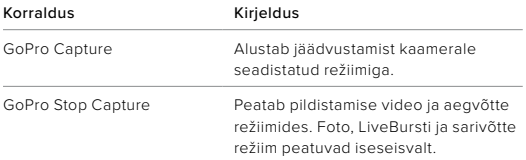

PROFINIPP: häälkäsklused "GoPro, capture" ja "Gopro, stop capture" käed-vabad võimalus katikunupu vajutamiseks. See käivitab ja peatab jäädvustamise, kasutades parajasti kaameras seadistatud režiime ja seadeid.

## GoPro juhtimine häälega

### HÄÄLKÄSKLUSTE LOEND

On olemas kahte tüüpi häälkäsklusi: Toimingukäsklused ja režiimikäsklused.

### Toimingukäskluste kasutamine

Need käsklused võimaldavad režiime lennult vahetada. Kui olete just video salvestanud, saate öelda: "GoPro, take a photo", et teha hetkfoto režiime käsitsi vahetamata.

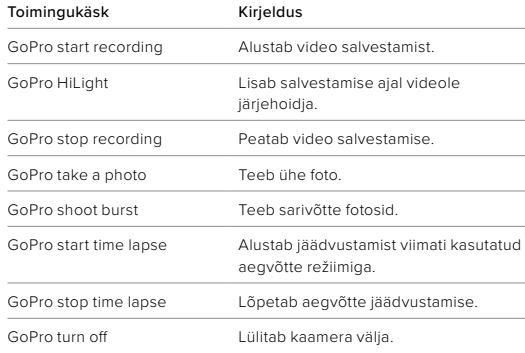

## Režiimikäskude kasutamine

Kasutage neid käske võtterežiimide vahetamiseks käigu pealt. Siis öelge: "GoPro Capture," või vajutage katikunuppu, et võte teha.

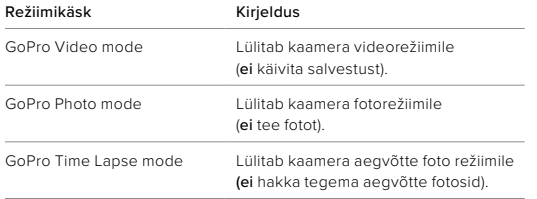

**PROFINIPP:** kui salvestate videot aegvõttega, tuleb enne uue käskluse proovimist salvestamine lõpetada, vajutades katikunuppu või öeldes "GoPro, stop capture".

## GoPro juhtimine häälega GoPro juhtimine häälega

VAADAKE KAAMERA KÄSKUDE TÄIELIKKU LOENDIT

- 1. Esipaneeli avamiseks libistage tagumisel ekraanil alla.
- 2. Libistage vasakule ja puudutage Preferences (Eelistused) > Voice Control (Hääljuhtimine) > Commands (Käsud).

## HÄÄLJUHTIMISE KEELE MUUTMINE

- 1. Esipaneeli avamiseks libistage tagumisel ekraanil alla.
- 2. Libistage vasakule ja puudutage Preferences (Eelistused) > Voice Control (Hääljuhtimine) > Language (Keel).

*Tähelepanu!* Hääljuhtimist võib mõjutada tuul, müra ja teie kaugus kaamerast. Parimate tulemuste saavutamiseks hoidke kaamera puhas ja pühkige ära kogu praht.

## Meedia taasesitamine

Libistage ülespoole, et näha viimast videot, fotot või sarivõtet. Libistage vasakule ja paremale , et käia läbi muud failid teie SD-kaardil.

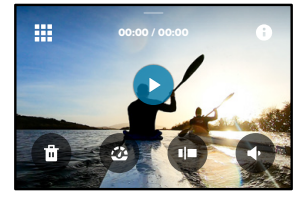

Meediumifailide galerii sisaldab järgmisi taasesitusvalikuid:

- Taasesituse peatamine
- Taasesituse jätkamine
- 聖
- Kõigi SD-kaardil olevate meediumide vaatamine
- - Vaadake kõiki jäädvustamise režiime ja seadeid
- Faili kustutamine SD-kaardilt
- 
- Taasesitage aeglustusega või tavakiirusel
- Kasutage videote, sarivõtete ja aegvõttega fotode läbivaatamiseks liugurit

## Meedia taasesitamine

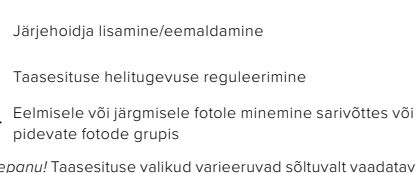

*Tähelepanu!* Taasesituse valikud varieeruvad sõltuvalt vaadatava meedia tüübist.

**PROFINIPP:** mõningaid taasesitusvalikuid ei saa kasutada, kui hoiate kaamerat vertikaalasetuses. Enne kaamera pööramist tehke need seaded horisontaalpaigutuses.

## Meedia taasesitamine

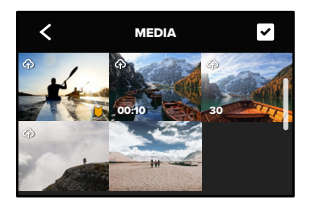

### GALERIIVAATE KASUTAMINE

Galeriivaade annab kiire juurdepääsu kõigile SD-kaardile salvestatud videotele ja fotodele.

- 1. Taasesituskuval puudutage ...
- 2. Meediumide sirvimiseks libistage ülespoole.
- 3. Puudutage videot või fotot, et näha seda täisekraanvaates.
- 4. Failide valimiseks puudutage ikooni.
- 5. Puudutage « ikooni taasesituskuvale naasmiseks.

*Tähelepanu!* Galeriivaade ei ole saadaval, kui hoiate kaamerat vertikaalasendis. Mida rohkem sisu teie SD-mälukaardil on, seda kauem kulub laadimiseks aega.

## Meedia taasesitamine

## MITME FAILI KUSTUTAMINE

- 1. Puudutage ikooni
- 2. Puudutage kõiki faile, mida soovite kustutada. Puudutage faili uuesti, kui soovite selle valiku tühistada.
- 3. Puudutage ikooni <sup>en</sup> valitud failide kustutamiseks.

## VIDEOTE + FOTODE VAATAMINE MOBIILSEADMES

- 1. Ühendage kaamera rakendusega GoPro Quik. Täpsema teabe saamiseks vt *[Ühendamine rakendusega GoPro Quik](#page-46-0)* (lk 92).
- 2. Videote ja fotode esitamiseks, redigeerimiseks ning jagamiseks kasutage rakenduse juhtelemente.

**PROFINIPP:** kasutage rakendust GoPro Quik, et teha video kaadritest fotosid, luua lühikesi jagatavaid videoid täispikast kaadrist, salvestada meediumit telefoni ja palju muud.

### VIDEOTE JA FOTODE VAATAMINE ARVUTIS

Meediumide arvutis vaatamiseks peate esmalt failid arvutisse salvestama. Lisateabe saamiseks vt *[Meedia edastamine](#page-47-0)* (lk 94).

## <span id="page-46-0"></span>Ühendamine rakendusega GoPro Quik

## ÜHENDAMINE RAKENDUSEGA GOPRO QUIK

Kasutage rakendust GoPro Quik, et hallata oma seadet Go Pro, jagada videoid ja fotosid käigu pealt ning muuta oma filmimaterjalid automaatselt videolooks – fantastilised videod, mis on sünkroonitud efektide ja muusikaga.

## Ühendamine esimest korda

- 1. Laadige rakendus GoPro Quik alla Apple App Store'ist või Google Playst.
- 2. Kaamera ühendamiseks järgige rakenduse ekraanil kuvatavaid juhiseid.

*Tähelepanu, iOS-i kasutajad:* Kui teilt küsitakse, lubage kindlasti rakenduse GoPro Quik teateid, et teada saada, millal teie video on valmis. Lisateabe saamiseks vt *[Videoloo loomine](#page-47-1)* (lk 94).

## Pärast esimest korda

Pärast esimese ühenduse loomist saate alustada ühendamist kaamera ühendustemenüü Connections kaudu.

- 1. Kui teie kaamera traadita ühendus pole juba sisse lülitatud, libistage esipaneeli avamiseks tagaekraanil allapoole.
- 2. Libistage vasakule ja puudutage Preferences (Eelistused) > Connections (Ühendused) > Connect Device (Ühenda seade).
- 3. Ühendamiseks järgige rakenduse GoPro Quik ekraanil kuvatavaid juhiseid.

## Ühendamine rakendusega GoPro Quik

## <span id="page-46-1"></span>ÜHENDUSKIIRUSE SEADISTAMINE

Teie GoPro on seadistatud kasutama 5 GHz Wi-Fi sagedusriba (kõige kiirem võimalik) teiste mobiilseadmete ühendamisel.

Kui teie seade või piirkond ei toeta 5 GHz sagedust, muutke Wi-Fi sagedusribaks 2,4 GHz.

- 1. Esipaneeli avamiseks libistage tagumisel ekraanil alla.
- 2. Libistage vasakule ja puudutage Connections (Ühendused) > Wi-Fi Band (Wi-Fi sagedusriba).

## <span id="page-47-0"></span>Meedia edastamine

### <span id="page-47-1"></span>VIDEOLOO LOOMINE

Saate seadistada GoPro automaatselt videoid ja fotosid telefoni saatma. Rakendus GoPro Quik kasutab neid valmisvideote loomiseks, mis on täielikult redigeeritud koos muusika ja efektidega.

- 1. Ühendage kaamera rakendusega GoPro Quik. Täpsema teabe saamiseks vt *[Ühendamine rakendusega GoPro Quik](#page-46-0)* (lk 92).
- 2. Libistage rakenduse avalehel allapoole. Teie viimase seansi pildid kopeeritakse teie telefoni ja muudetakse täielikult redigeeritud videoks.
- 3. Puudutage videot, et seda vaadata.
- 4. Tehke soovitud muudatused.
- 5. Salvestage videolugu või jagage seda oma sõprade, perekonna ja järgijatega.

## Parimate piltide leidmine

Märkige kindlasti oma parimad pildid HiLight-märgenditega. Rakendus GoPro Quik otsib videote loomisel järjehoidjaid. See aitab tagada, et lemmikmomendid oleksid teie lugudes kaasatud.

Samuti teab GoPro, kui vaatate kaamerasse, naeratate ja muud. See märgistab need pildid automaatselt andmetega, et rakendus saaks neid oma videote jaoks välja valida.

Lisateabe saamiseks vt *Järjehoidjate lisamine* (lk 49).

## Meedia edastamine

TELEFONI EDASTAMINE JUHTMETA ÜHENDUSE KAUDU Kasutage juhtmeta ühendust, et oma fotod ja videod seadmest GoPro kiiremini ja turvalisemalt telefoni edastada.

- 1. Ühendage GoPro telefoniga sobiva kaabli/adaptri (ei kuulu komplekti) abil.
- 2. Käivitage telefonis rakendus GoPro Quik ja järgige ekraanil kuvatavaid juhiseid.

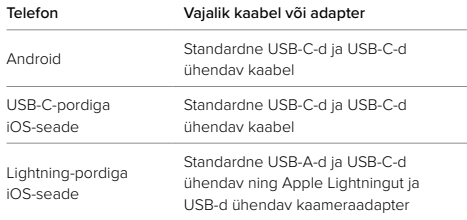

### ARVUTISSE EDASTAMINE

Saate oma meediumfailid taasesituseks ja redigeerimiseks SD-kaardilt arvutisse kopeerida.

- 1. Eemaldage SD-kaart kaamerast.
- 2. Sisestage kaart SD-kaardi lugejasse või adapterisse.
- 3. Ühendage kaardilugeja arvuti USB-pessa või sisestage adapter SD-kaardi pessa.
- 4. Kopeerige failid arvutisse.

## Meedia edastamine

## AUTOMAATNE ÜLESLAADIMINE PILVE

GoPro tellimusega saate oma meediumisisu automaatselt pilve üles laadida, kust saate seda mis tahes seadmest vaadata, redigeerida ja jagada.

- 1. Esitage GoPro tellimus aadressil [gopro.com/subscribe](http://gopro.com/subscribe) või rakenduses GoPro Quik.
- 2. Ühendage kaamera rakendusega GoPro Quik. Lisateabe saamiseks vt *[Ühendamine rakendusega GoPro Quik](#page-46-0)* (lk 92).
- 3. Puudutage valikut  $\bigoplus$  kaamera valiku ekraanil.
- 2. Ühendage kaamera toitevõrku. Üleslaadimine algab automaatselt

Pärast esmakordset seadistamist ei pea kaamera automaatselt üleslaadimise alustamiseks rakendusega ühendust võtma.

*Tähelepanu!* Teie algsed failid jäävad kaamerasse ka pärast pilve varundamist.

## Meedia edastamine

## KÄSITSI ÜLESLAADIMINE PILVE

Saate oma meediumisisu mis tahes ajal ka käsitsi pilve üles laadida. (Teie GoPro peab olema ühendatud vooluvõrku ja automaatne üleslaadimine peab olema välja lülitatud.)

- 1. Ühendage kaamera toitevõrku.
- 2. Esipaneeli avamiseks libistage allapoole.
- 3. Puudutage valikuid Preferences (Eelistused) > GoPro Subscription (GoPro tellimus) > Manual Upload (Käsitsi üleslaadimine).

## JUURDEPÄÄS TEIE PILVE MEEDIALE

- 1. Avage seadmes rakendus GoPro Quik.
- 2. Puudutage ikooni in ja valige oma sisu vaatamiseks, muutmiseks ja jagamiseks pilv.

**PROFINIPP:** kasutage oma pilve meediat, et rakendusega GoPro Quik videolugusid luua. Valige uue loo alustamisel lihtsalt pilve meedia.

## Meedia edastamine

AUTOMAATSE ÜLESLAADIMISE VÄLJALÜLITAMINE Saate hoida oma kaamerat iga kord üles laadimast, kui see on ühendatud toitevõrku ja täielikult laetud.

- 1. Esipaneeli avamiseks libistage tagumisel ekraanil alla.
- 2. Libistage vasakule ja puudutage valikut Connections (Ühendused) > GoPro Subscription (GoPro tellimus) > Auto Upload (Automaatne üleslaadimine).
- 3. Puudutage valikut Off (Väljas).

## ÜHENDUMINE TEISE TRAADITA VÕRGUGA

- 1. Ühendage kaamera rakendusega GoPro Quik. Täpsema teabe saamiseks vt *[Ühendamine rakendusega GoPro Quik](#page-46-0)* (lk 92).
- 2. Pärast ühenduse loomist puudutage rakenduses valikut Manage Auto Upload (Halda automaatset üleslaadimist).
- 3. Puudutage rakenduses valikut Wi-Fi Networks (WiFi-võrgud).
- 4. Valige WiFi-võrk.
- 5. Sisestage WiFi parool.
- 6. Puudutage käsku Connect (Ühenda).

## GOPRO TELLIMUSE EELISTUSTE MUUTMINE

Hallake oma automaatse üleslaadimise seadeid, seadistage oma traadita võrk ja palju muud.

- 1. Esipaneeli avamiseks libistage tagumisel ekraanil alla.
- 2. Libistage vasakule ja puudutage valikut Connections (Ühendused) > GoPro Subscription (GoPro tellimus).

*Tähelepanu!* GoPro tellimus on teie eelistustes saadaval alles pärast registreerumist.

## Ühenduste seadistamine ja eelistused

## ESIPANEELI KASUTAMINE

Kui kaamera on horisontaalpaigutuses, libistage esipaneeli avamiseks tagaekraanil alla.

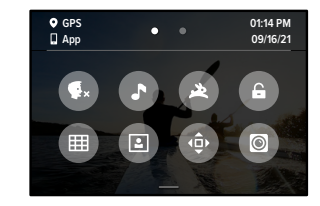

## ESIPANEELI FUNKTSIOONID

Esipaneelil saate kiiresti sisse ja välja lülitada järgmised seaded:

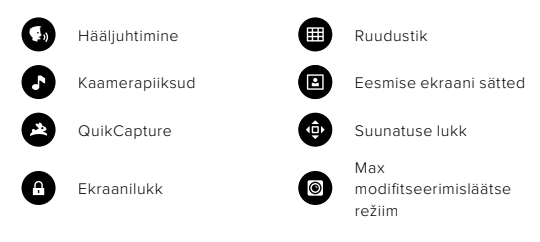

# $(1)$

## ÜHENDUSED

Libistage esipaneeli avamiseks tagaekraanil alla ja seejärel libistage vasakule. Puudutage järgmiste sätete kohandamiseks valikut Connections (Ühendused).

### Traadita side ühendus

Kaamera traadita side ühenduse sisse- ja väljalülitamine.

## Seadme ühendamine

Valige rakenduse GoPro Quik või kaugjuhtimispuldiga ühendamiseks. Lisateabe saamiseks vt *[Ühendamine rakendusega GoPro Quik](#page-46-0)* (lk 92).

### Kaamera teave

Vaadake kaamera nime ja parooli.

## WiFi sagedusriba

Valige ühenduse kiiruseks 5 GHz või 2,4 GHz. Valige 5 GHz ainult sel juhul, kui teie telefon ja regioon toetavad seda. Lisateabe saamiseks vt *[Ühenduse kiiruse seadistamine](#page-46-1)* (lk 93).

### Ühenduste lähtestamine

Saate eemaldada kõik ühendused oma seadmetega ja lähtestada kaamera parooli. See tähendab, et peate iga seadme uuesti ühendama.

## Ühenduste seadistamine ja eelistused

# Ô

### EELISTUSED

Libistage esipaneeli avamiseks tagaekraanil alla ja seejärel libistage vasakule. Puudutage GoPro seadistamiseks valikut Preferences (Eelistused).

# XX.

ÜLDISED SEADED Siin on kõik, mida leiate jaotisest üldised seaded.

## Piiksu valjus

Valige kõrge, keskmine (vaikimisi), madal või väljas. Siin seadistatud helitugevust saab esipaneeli abil sisse või välja lülitada.

### <span id="page-50-0"></span>**QuikCapture**

QuikCapture on vaikimisi sisse lülitatud. Siin saate selle välja lülitada. Seda saab sisse ja välja lülitada ka esipaneeli abil.

## Vaikeseadistatud eelseade

Määrake GoPro eelseade, mida kasutatakse selle sisselülitamisel režiiminupuga  $\boxed{.0}$ . See seade ei mõjuta QuikCapture'it.

Automaatne väljalülitamine Valige 5 min, 15 min (vaikimisi), 30 min või mitte kunagi.

## LEDid

Valige, millised olekutuled vilguvad. Valige All On (Kõik sees) (vaikimisi), All Off (Kõik väljas), või Front Off Only (Ainult eesmine väljas).

### <span id="page-51-0"></span>Vilkumisvastane

Valige kohalik kaadrisagedus salvestamiseks ja teleris esitamiseks. Valige 60 Hz (NTSC) Põhja-Ameerikas. Proovige sagedust 50 Hz (PAL), kui asute väljaspool Põhja-Ameerikat. Teie regiooni õige formaat aitab vältida siseruumides salvestatud video taasesitamisel televiisori/HDTV võbelemist.

## Video tihendamine

Määrake videote failivorming. Valige HEVC (failide suuruse vähendamiseks) või H.264 + HEVC (kasutage H.264, et maksimeerida ühilduvust vanemate seadmetega, samas kasutades HEVC-i täiustatud seadete jaoks).

### Aeg ja kuupäev

Kasutage kellaaja ja kuupäeva käsitsi reguleerimiseks. Mõlemad uuendatakse automaatselt, kui ühendate oma kaamera GoPro rakendusega.

### Kuupäeva vorming

See on seatud automaatselt keele põhjal, mille valisite seadistamise ajal. Samuti saate seda käsitsi siin muuta.

# Ühenduste seadistamine ja eelistused

# $\mathbf{G}_0$

## HÄÄLJUHTIMINE

Valige hääljuhtimise seaded ja vaadake kõiki saadaolevaid käske.

## Hääljuhtimine

Lülitage hääljuhtimine sisse või välja. Seda saab sisse ja välja lülitada ka esipaneeli abil.

### Keel

Valige hääljuhtimise keel.

### Käsud

Vaadake tervet häälkäskude loendit.

Lisateabe saamiseks vt *GoPro juhtimine häälega* (lk 84).

# 晤

## EKRAANID

Kohandage paigutust, seadistage ekraanisäästja ja reguleerige heledust.

## **Paigutus**

Hoiab ekraani parema poole üleval, kui keerate kaamerat.

Lisateabe saamiseks vt *[Ekraani paigutuse seadistamine](#page-25-0)* (lk 50).

## Tagumine ekraanisäästja

Seadistage ekraanisäästja 1, 2 (vaikeseadistus), 3 või 5 minutile. Valige Never (Mitte kunagi), kui soovite ekraani tööle jätta.

*Tähelepanu!* Kaamera nupud ja hääljuhtimine töötavad ka siis, kui ekraan on välja lülitatud.

## Eesmine ekraanisäästja

Seadistage ekraanisäästja 1, 2, 3 või 5 minutile. Saate valida ka Never (Mitte kunagi) või Match Rear (Sobita tagumisega) (vaikseadistus) tagumise ekraanisäästjaga sünkroonimiseks.

### Heledus

Kasutage liugurit ekraani heleduse seadmiseks.

## ⋒

PIIRKONDLIK

Lülitage sisse GPS, valige keel ja vaadake kaamera regulatiivteavet.

## GPS

Kiiruse, vahemaa ja muu jälgimiseks lülitage GPS sisse. Lisage rakendusse GoPro Quik andmete ülekatteid, et näidata, kui kiiresti, kaugel ja kõrgel olete oma videotes käinud. Lisateavet ja mobiilseadme ühilduvuse kohta vt [gopro.com/telemetry](http://gopro.com/telemetry).

## Keel

Valige kaameras kuvatav keel.

## $\Theta_{\Box}$

MODIFITSEERIMISTARVIKUD Kasutage neid seadeid HERO10 Blacki modifitseerimistarvikutega.

## Max modifitseerimislääts

Lisab Max modifitseerimisläätse teie kaamera esipaneelile.

## Meedia modifitseerimistarvik

Valige meedia modifitseerimistarvikuga ühendatava välise mikrofoni tüüp.

# Ω

### TEAVE

Uuendage oma GoProd, lisaks leidke kaamera nimi, seerianumber, aku olek ja tarkvaraversioon.

## GoPro uuendused

Uuendage kaamera tarkvara, tagamaks, et teil on uusimad funktsioonid ja jõudluse täiendused.

### Kaamera teave

Vaadake oma kaamera nime ja seerianumbrit ning ka tarkvaraversiooni, mida teie kaamera kasutab.

### Aku teave

Kontrollige aku seisukorda siin. Veenduge, et kasutate GoPro laetavat akut (HERO10 Black). GoPro varasema versiooni aku või mitte-GoPro aku kasutamine võib oluliselt piirata kaamera jõudlust.

REGULATIIVNE Vaadake GoPro sertifikaate.

## Ühenduste seadistamine ja eelistused

# C

LÄHTESTAMINE Kaamera seadete lähtestamiseks vormindage SD-kaart.

SD-kaardi vormindamine Vormindage oma SD-kaart. See kustutab kõik teie meediumid, nii et kõigepealt salvestage need kindlasti.

### Eelseadistuste lähtestamine

Saate lähtestada seadme eelseadistused esialgsetele seadistustele ning kustutada kõik kohandatud eelseadistused.

Kaamera näpunäidete lähtestamine Vaadake kõiki kaamera näpunäiteid algusest peale.

### Tehasesätete taastamine

Taastage kaamera kõik seaded ja eemaldage kõik ühendused.

## Olulised sõnumid Olulised sõnumid

Probleeme esineb harva, kuid GoPro annab teile teada, kui neid esineb. Siin on mõned sõnumid, mida võidakse teile kuvada.

### KAAMERA ON LIIGA KUUM

Temperatuuri ikoon ilmub puutetundlikule ekraanile, kui kaamera muutub liiga kuumaks ja vajab jahtumist. Teie kaamera on mõeldud tuvastama, kui see on ülekuumenemise ohus, ja lülitub vajadusel välja. Enne selle uuesti kasutamist laske sel lihtsalt olla ja jahtuda.

*Tähelepanu!* HERO10 Blacki töökeskkonna temperatuurivahemik on 14° F ~ 95° F (-10° C ~ 35° C). Kõrge temperatuur põhjustab kaamera suurema energiakulu ja aku kiirema tühjenemise.

**PROFINIPP:** videote salvestamine suure lahutusvõimega ja kaadrisagedusega põhjustab kaamera soojenemise kiiremini, eriti kuumas keskkonnas. Ülekuumenemise ohu vähendamiseks proovige lülitada oma GoPro tööle madalama eraldusvõime ja kaadrisagedusega.

### SD-KAARDI VIGA

GoPro saab tuvastada SD-kaardiga esinevaid probleeme. Probleemid võivad näiteks tekkida elektrostaatilise laengu tõttu. Sellisel juhul taaskäivitage kaamera. Kahjustatud failid üritatakse automaatselt parandada ning kaamera töö täielikult taastada.

### FAILI PARANDAMINE

GoPro proovib kahjustatud faile automaatselt parandada. Failid saavad kahjustada, kui kaamera kaotab salvestamise ajal toite või kui faili salvestamisel on probleeme. Kui remont on käimas, ilmub puutetundlikule ekraanile ikoon File Repair (Faili parandamine). Kaamera annab teile teada, millal see on valmis ja kas fail on korda tehtud.

### TÄIS MÄLUKAART

Teie kaamera annab teile teada, kui teie SD-kaart on täis. Salvestamise jätkamiseks peate mõned failid teisaldama või kustutama.

### SD-KAARDI KLASS

Parima töö tagamiseks vajab kaamera SD-kaarti, mille klass on V30, UHS-3 või kõrgem. Seade annab teada, kas kaardi klass on alla V30/UHS-3 või kui kaardi kvaliteet on aja jooksul halvenenud ning see ei tööta enam nõuetekohaselt.

## BATTERY LOW, POWERING OFF (AKU TÜHJENEMINE, VÄLJALÜLITAMINE)

Puutetundlikule ekraanile kuvatakse aku tühjenemise teade, kui aku laetus langeb alla 10%. Kui aku saab tühjaks videomaterjali jäädvustamise ajal, siis kaamera lõpetab töö, salvestab video ja lülitub ise välja.

## GOPRO TAASKÄIVITAMINE

Kui teie kaamera ei reageeri juhtkäsklustele, vajutage ja hoidke režiiminuppu all 10 sekundit. See käivitab kaamera uuesti. Teie seadeid ei muudeta.

### EELSEADETE TAASTAMINE VAIKESEADETELE

See taastab kaamera esialgsed eelseadet vaikeseadete peale.

- 1. Esipaneeli avamiseks libistage tagumisel ekraanil alla.
- 2. Libistage vasakule ja puudutage Preferences (Eelistused) > Reset (Lähtestamine) > Reset Presets (Lähtesta eelseaded).

*Tähelepanu!* Kaamera lähtestamine originaal eelseadetele kustutab teie kohandatud eelseaded.

### ÜHENDUSTE LÄHTESTAMINE

See kustutab teie seadme ühenduvussätted ja lähtestab kaamera parooli. Ühenduse lähtestamine tähendab, et peate kõik oma seadmed uuesti ühendama.

- 1. Esipaneeli avamiseks libistage tagumisel ekraanil alla.
- 2. Libistage vasakule ja puudutage valikut Connections (Ühendused) > Reset Connections (Ühenduste lähtestamine).

### KAAMERA NÄPUNÄIDETE LÄHTESTAMINE

Tahate kaamera näpunäiteid uuesti näha? Nii näete neid kõiki algusest peale.

- 1. Esipaneeli avamiseks libistage tagumisel ekraanil alla.
- 2. Libistage vasakule ja puudutage Preferences (Eelistused) > Reset (Lähtestamine) > Reset Camera Tips (Lähtesta kaamera näpunäited).

## Kaamera lähtestamine Kaamera lähtestamine

### TEHASESEADETE LÄHTESTAMINE

See taastab kõik kaamera algsed seaded, kustutab kõigi seadmete ühendused ja tühistab GoPro tellimuse. See on kasulik, kui annate oma kaamera sõbrale ja soovite täielikult taastada selle algsesse olekusse.

- 1. Esipaneeli avamiseks libistage tagumisel ekraanil alla.
- 2. Libistage vasakule ja puudutage Preferences (Eelistused) > Reset (Lähtestamine) > Factory Reset (Tehasesätete taastamine).

*Tähelepanu!* Tehaseseadete taastamine ei kustuta SD-kaardilt sisu ega mõjuta kaamera tarkvara.

## GoPro kinnitamine

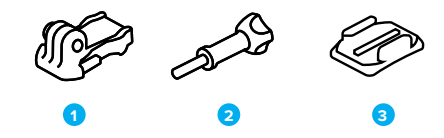

### KINNITUSRIISTVARA

- 1. Kinnituspannal
- 2. Pöidlakruvi
- 3. Kaardus kleepkinnitus

## GoPro kinnitamine

## KINNITUSSÕRMEDE KASUTAMINE

Sõltuvalt kasutatavast kinnitusest rakendate kas kinnituspannalt või kinnitate oma GoPro otse enda külge.

Vt *[Kleepkinnituste kasutamine](#page-57-0)* (lk 115) juhiseid kleepkinnituse kasutamiseks.

- 1. Keerake klambrid paigaldusasendisse.
- 2. Lukustage kaamera klambrid pandla klambritega.
- 3. Kinnitage kaamera kinnituspandla külge käsikruviga.

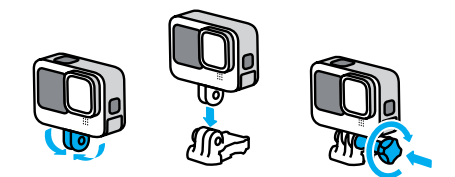

## GoPro kinnitamine

- 4. Kinnitage kinnituspannal kinnitusele.
	- a. Keerake kinnituspandla klapp üles.
	- b. Libistage pannal kinnitusele, kuni see paika klõpsab.
	- c. Vajutage klapp tagasi nii, et see on pandlaga ühel tasapinnal.

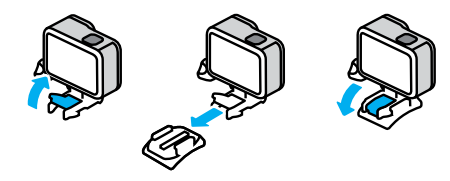

## GoPro kinnitamine

### <span id="page-57-0"></span>KLEEPKINNITUSTE KASUTAMINE

Kleepkinnituste paigaldamisel kiivritele, sõidukitele ja varustusele järgige neid juhiseid.

- Paigaldage kinnitused vähemalt 24 tundi enne nende kasutamist.
- Paigaldage kinnitused ainult siledatele pindadele. Nad ei kleepu poorse või tekstureeritud pinnaga.
- Vajutage kinnitused kindlalt oma kohale. Veenduge, et liim puutub korralikult kokku pinnaga.
- Kasutage ainult puhtal ja kuival pinnal. Vaha, õli, mustus või muu praht nõrgendab liimiühendust ja te võite kaamera kaotada.
- Paigaldage kinnitused toatemperatuuril kuivades tingimustes. Need ei kleepu korralikult külmas või niiskes keskkonnas või külma või niiske pinnaga.
- Järgige riiklikke ja kohalikke eeskirju ning seadusi tagamaks, et kaamera kinnitamine varustusele (nt jahivarustusele) on lubatud. Järgige alati eeskirju, mis piiravad tarbeelektroonika või kaamerate kasutamist.

HOIATUS. Vigastuste vältimiseks ärge kasutage kaablit, kui paigaldate kaamera kiivri külge. Ärge paigaldage kaamerat otse suuskadele või lumelaudadele.

Lisateavet kinnituste kohta leiate aadressilt [gopro.co](http://gopro.com)m.

## GoPro kinnitamine

HOIATUS. Kasutage alati kiivrit, mis vastab kehtivatele ohutusstandarditele, kui kasutate GoPro kiivri kinnitust või rihma.

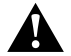

Valige sportimiseks või tegevuseks sobiv kiiver ja veenduge, et see on õige suurusega ja korralikult peas. Kontrollige, kas kiiver on heas seisukorras ja järgige alati tootja juhiseid ohutu kasutamise kohta.

Asendage kiiver, mis on saanud tugeva löögi. Ükski kiiver ei saa igas õnnetuses vigastuste eest kaitsta. Käituge ohutult.

GOPRO KASUTAMINE VEES JA VEE LÄHEDAL

GoProon suletud luugiga veekindel kuni 10 m sügavusel. Enne sukeldumist ei ole täiendavat kaitseümbrist vaja.

Puutetundlik ekraan oli loodud töötama niiskena, kuid peate võib-olla selle ära pühkima, kui sel on probleeme teie käskude tuvastamisega. Kuigi see ei tööta vee all, saate sukeldudes menüüdes navigeerimiseks kasutada kaamera nuppe. Lisateabe saamiseks vt *[Nuppudega navigeerimine](#page-13-0)* (lk 26).

**PROFINIPP:** kasutage kaamera köidikut ja Floatyt (müüakse eraldi), et hoida oma kaamerat pinnal, kui see eemaldub kinnitusest.

Äärmuslike seikluste jäädvustamiseks kuni 60 m sügavusel, kasutage kaitseümbrist (HERO10), mida müüakse eraldi.

Lisateavet kaamera köidikute, Floaty ja kaitseümbrise kohta [leiate aadressilt](http://gopro.com) gopro.com.

## Luugi eemaldamine

Võimalik, et kaamera luuk tuleb eemaldada.

MÄRKUS. Eemaldage luuk ainult kuivas, tolmuvabas keskkonnas. Kaamera ei ole veekindel, kui luuk on avatud või eemaldatud.

### LUUGI EEMALDAMINE

- 1. Avage lukk ja pöörake luuk lahti.
- 2. Kui luuk on horisontaalasendis, tõmmake õrnalt välja kuni see lahti klõpsatab.

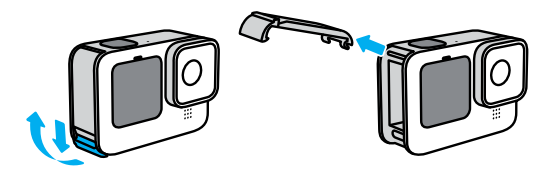

HOIATUS. Vältige GoPro kasutamist ilma luugita. Aku võib kasutamisel välja libiseda.

## Luugi eemaldamine

### LUUGI TAGASIPANEMINE

- 1. Joondage luuk väikese hõbedase liistuga.
- 2. Vajutage luuk kindlalt väiksele hõbedasele liistule, kuni see paika klõpsab ja kindlalt fikseerub.

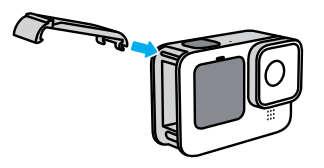

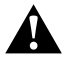

HOIATUS. Teie kaamera luuk on eemaldatav. Veenduge, et luuk oleks pärast sulgemist kindlalt lukus ja suletud.

## Hooldus

Järgige neid nõuandeid, et saada oma kaamerast parimaid tulemusi:

- Teie GoPro on veekindel kuni 10 m sügavuseni ei vaja kaitseümbrist. Veenduge, et luuk on suletud enne seadme vee, mustuse või liiva sees või lähedal kasutamist.
- Enne luugi sulgemist veenduge, et tihendis poleks prahti. Vajadusel kasutage tihendi puhastamiseks lappi.
- Veenduge, et GoPro on enne luugi avamist kuiv ja puhas. Loputage kaamera puhta veega ja vajadusel kuivatage see lapiga.
- Kui liiv või praht luugi ümber kõvastub, leotage kaamerat sooja kraaniveega 15 minutit ja loputage põhjalikult prahi eemaldamiseks. Veenduge enne luugi avamist, et kaamera on kuiv.
- Parima helitugevuse saavutamiseks raputage kaamerat või lööge mikrofoni, et eemaldada mikrofoni aukudest vesi ja praht. Ärge kasutage suruõhku mikrofonide aukudesse puhumiseks. See võib kahjustada sisemisi veekindlaid ümbriseid.
- Pärast iga kasutamist soolases vees loputage kaamera puhta veega ja kuivatage pehme lapiga.
- Objektiivikate on valmistatud väga kõvast tugevdatud klaasist, kuid see võib siiski saada kriimustada või praguneda. Hoidke see puhas pehme, kiududeta lapiga.
- Kui läätse ja tugirõnga vahele satub prahti, loputage see välja vee või õhujoa abil. Ärge paigutage objektiivi ümbrusse kõrvalisi esemeid.

## Aku teave

### AKU ELUEA MAKSIMEERIMINE

Mõni asi, mida aku eluea maksimeerimiseks teha saab:

- Filmige videot madalamate kaadrite arvu ja lahutusvõimega.
- Kasutage ekraanisäästjat ja vähendage ekraani heledust.
- Lülitage eesmine ekraan välja.
- Lülitage GPS välja.
- Lülitage traadita side ühendused välja.
- Kasutage neid seadeid:
	- *[QuikCapture](#page-50-0)* (lk 101)
	- *Automaatne väljalülitamine* (lk 101)

## SALVESTAMINE TOITEALLIKAGA ÜHENDATUNA

Kaameraga kaasasolevat USB-C-kaablit saab videote ja fotode salvestamiseks kasutada, kui kaamera on ühendatud USBlaadimisadapteriga, GoPro Superchargeriga või mõne muu välise toiteallikaga. See sobib hästi pikkade videote ja aegvõtte sündmuste salvestamiseks.

Jälgige, et te ei puudutakse salvestamise ajal SD-kaardi pesa ümbritsevat ala. SD-kaardi töö häirimisel võib salvestamine katkeda või lõppeda. Kui see juhtub, annab kaamera sellest teada. Sisu kaardi töö häirimise tõttu kahjustada ei saa ega kaotsi ei lähe, kuid jätkamiseks peate kaamera võib-olla taaskäivitama.

Kuigi kaamera laeb, ei laeta akut salvestamise ajal. See alustab laadimist, kui salvestamine lõpetatakse. Salvestamine pole võimalik, kui teie kaamera on ühendatud arvutiga.

## Aku teave

*Tähelepanu!* Kuna luuk on avatud, ei ole kaamera laadimise ajal veekindel.

**PROFINIPP:** Kasutage hoidikut USB Pass-Through Door (müüakse eraldi), et kaamera oleks veekindel ning aku püsiks kindlalt paigal, kui seade on ühendatud välise toiteallikaga.

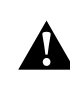

HOIATUS. Muu kui GoPro seinalaadija või toitekaabli kasutamine võib kahjustada kaamera akut ja põhjustada tulekahju või lekkeid. Välja arvatud GoPro Supercharger (müüakse eraldi), kasutage ainult parameetritega 5 V /1 A märgistatud laadijaid. Kui te ei tea oma laadija pinget ja voolu, laadige kaamerat kaasasoleva USB-C-kaabliga arvutis.

## AKU HOIUSTAMINE JA KÄSITSEMINE

GoPro on täis tundlikke komponente, sealhulgas aku. Vältige kaamera kokkupuudet väga kuuma või külma temperatuuriga. Äärmuslikud temperatuurid võivad aku vastupidavust ajutiselt lühendada või põhjustada selle, et kaamera ei tööta ajutiselt korralikult. Vältige järske temperatuuri- või niiskusemuudatusi, sest kaamerale või selle sisse võib tekkida kondensaat.

Ärge kuivatage kaamerat välise soojusallikaga, näiteks mikrolaineahju või fööniga. Garantii ei kata kaamera või aku kahjustusi, mis on põhjustatud kokkupuutest kaamerasse tekkiva vedelikuga.

Ärge hoidke akut koos metallesemetega, nagu mündid, võtmed või kaelakeed. Kui aku klemmid puutuvad kokku metallesemetega, võib see põhjustada tulekahju.

## Aku teave

Ärge tehke oma kaamerale volitamata muudatusi. See võib vähendada ohutust, vastavust õigusaktidele, jõudlust ja tühistada garantii.

*Tähelepanu!* Aku mahutavus külma ilmaga väheneb. See mõjutab vanemaid akusid veelgi enam. Kui jäädvustate regulaarselt madalatel temperatuuridel, asendage optimaalse töö tagamiseks akusid igal aastal.

**PROFINIPP:** laadige kaamera enne selle hoiulepanekut täielikult täis, et aku kasutusiga oleks maksimaalne.

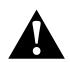

HOIATUS. Ärge pillake, monteerige lahti, avage, purustage, painutage, deformeerige, torgake, tükeldage, pange mikrolaineahju, põletage ega värvige kaamerat ega akut. Ärge sisestage võõrkehi kaamera mis tahes avasse, näiteks USB-C pessa. Ärge kasutage kaamerat, kui see on kahjustatud, näiteks kui see on pragunenud, läbitorgatud või veekahjustustega. Integreeritud aku lahtivõtmine või läbitorkamine võib põhjustada plahvatuse või tulekahju.

## Aku teave

### AKU ÄRAVISKAMINE

Enamik laetavaid liitium-ioonakusid klassifitseeritakse ohututeks jäätmeteks ja on tavaliste olmejäätmete voogudes ohutud. Paljudes piirkondades tuleb akud viia kogumispunktidesse. Vaadake oma kohalikest seadustest järele, et olla kindel, kas võite laetavad akud tavalisse prügikasti panna. Liitium-ioonakude ohutuks hävitamiseks kaitske klemme teiste metallidega kokkupuute eest pakendi, katte või elektrikleeplindiga, et need ei põhjustaks transpordi ajal tulekahju.

Liitium-ioon akud sisaldavad siiski ringlussevõetavaid materjale ja on laetavate akude ringlussevõtu ettevõtte (RBRC) akude ringlussevõtu programmi lubatud. Soovitame teil külastada Call2Recycle'i aadressil call2recycle.org või helistada Põhja-Ameerikas 1-800-BATTERY, et leida mugav ringlussevõtu asukoht.

Ärge kunagi hävitage akut põletades, sest see võib plahvatada.

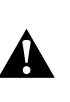

HOIATUS. Kasutage oma kaaremaraga ainult GoPro varuakusid, toitekaableid ja aku laadimistarvikuid või -seadmeid.

Vanema GoPro aku või muu kui GoPro aku kasutamine võib kaarema jõudlust oluliselt piirata, samuti kaotab garantii kehtivuse ning esineb tulekahju või elektrilöögi oht või mõni muu ohutusrisk.

## Tõrkeotsing

## GOPRO EI KÄIVITU

Veenduge, et teie GoPro on laetud. Vt *[SD-kaart + aku seadistamine](#page-5-0)  [\(lk 10\)](#page-5-0)*. Kui aku laadimine ei toimi, proovige kaamera taaskäivitada. Vt *GoPro taaskäivitamine* (lk 110).

MINU GOPRO EI REAGEERI, KUI NUPPU VAJUTAN Vt *GoPro taaskäivitamine* (lk 110).

## TAASESITUS MU ARVUTIS ON EBAÜHTLANE Ebaühtlane taasesitus ei ole tavaliselt failiga seotud probleem.

Kui materjalis on ebaühtlusi, siis on tavaliselt põhjuseks üks järgmistest:

- Arvuti ei tööta HEVC-failidega. Laadige tasuta alla rakenduse GoPro Player uusim versioon Macile või Windowsile aadressil [gopro.com/apps](http://gopro.com/apps).
- Teie arvuti ei vasta taasesituse jaoks kasutatava tarkvara minimaalsetele nõuetele.

## UNUSTASIN OMA KAAMERA KASUTAJANIME VÕI SALASÕNA

Esipaneeli avamiseks libistage tagaekraanil allapoole, seejärel libistage vasakule ja puudutage valikut Preferences (Eelistused) > Connections (Ühendused) > Camera Info (Kaamera teave).

## IMA EI TEA, MILLINE TARKVARAVERSIOON MUL ON

Esipaneeli avamiseks libistage tagaekraanil allapoole, seejärel libistage vasakule ja valige Preferences (Eelistused) > About (Teave) > Camera Info (Kaamera teave)..

# Tõrkeotsing

### MA EI LEIA OMA KAAMERA SEERIANUMBRIT

Seerianumber on tembeldatud teie kaamera akupesa sisse. Samuti võite selle leida esipaneeli avamiseks tagaekraanil allapoole libistades, seejärel vasakule libistades ja puudutades valikut Preferences (Eelistused) > About (Teave) > Camera Info (Kaamera teave).

Täiendavate vastuste saamiseks korduma kippuvatele küsimustele vt [gopro.com/help](http://gopro.com/help).

## VIDEO LAHUTUSVÕIME (RES)

Video lahutusvõime viitab horisontaalsete joonte arvule, mida kasutatakse igas videokaadris. 1080P video koosneb 1080 horisontaaljoonest. A 5.3K video koosneb 5312 horisontaaljoonest. Kuna rohkem ridu võrdub suurema lahutusvõimega, annab 5.3K üksikasjalikuma pildi kui 1080p.

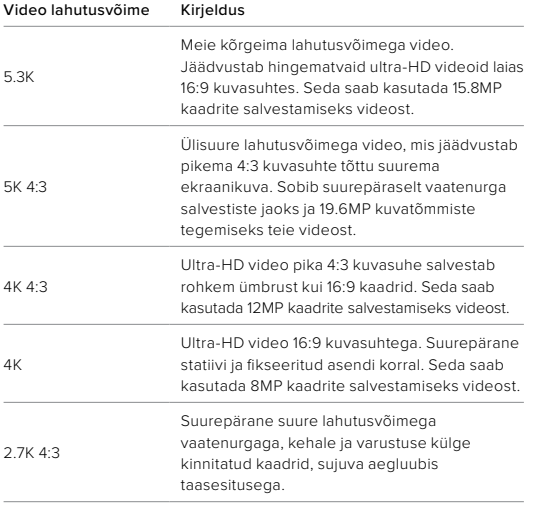

## Tehnilised andmed: Video

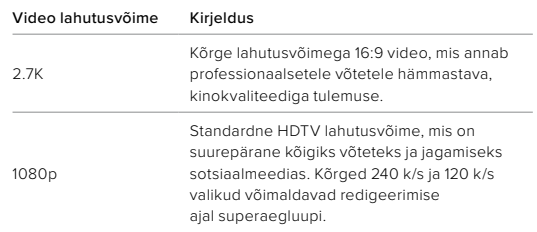

See diagramm võrdleb iga lahutusvõime raami suurust.

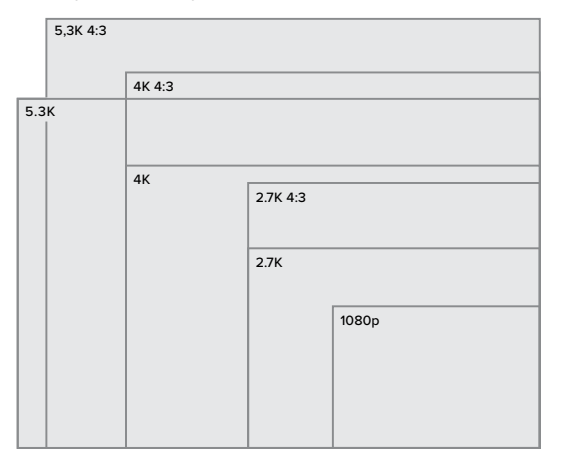

**PROFINIPP:** veenduge, et teie telefon, arvuti või teler suudaks teie valitud seadet toetada, eriti kui kasutate suurt lahutusvõimet ja kaadrisagedust.

## Tehnilised andmed: Video

## KAADRIT SEKUNDIS (K/S)

Kaadrit sekundis viitab video iga sekundi jooksul salvestatud kaadrite arvule. Kõrgemad k/s väärtused (60, 120 või 240) on kiirete tegevuste jäädvustamisel paremad. Kõrge k/s-ga kaadreid saab ka esitada aegluubis.

### Lahutusvõime + k/s

Kõrgem video lahutusvõime jäädvustab rohkem üksikasju ja selgust, kuid need on üldiselt saadaval madalamate k/s väärtustega.

Madalam video lahutusvõime jäädvustab vähem detaile ja selgust, kuid neid saab pildistada kõrgema k/s väärtusega.

Lahutusvõime valimisel RES | FPS kuval on kõik valitud lahutusvõime jaoks saadaval kaadrisagedused näidatud valgena. Mittesaadaval kaadrisagedused on hallid.

### <span id="page-65-0"></span>KUVASUHE

Kuvasuhe viitab kujutise laiusele ja kõrgusele. GoPro salvestab videoid ja fotosid kahes kuvasuhtes.

## 4:3

Kõrge 4:3 formaat salvestab rohkem ümbrust kui 16:9 laiekraani formaat. See on suurepärane nii selfiede kui ka vaatenurga võtete jaoks. 4:3 lahutusvõimed on loetletud RES | FPS ekraani ülaosas.

## 16:9

See on standardvorming, mida kasutatakse HDTV ja montaaži programmides. Laiekraani formaat on ideaalne dramaatilise kinematograafilise pildi salvestamiseks. 16:9 lahutusvõimed on loetletud RES | FPS ekraanil 4:3 lahutusvõimete all.

*Tähelepanu!* 4:3 kaadri taasesitamisel HDTV-l kuvatakse mõlemal pool ekraani mustad ribad.

## Tehnilised andmed: Video

## DIGITAALSED OBJEKTIIVID (VIDEO)

Digitaalsed objektiivid võimaldavad teil valida kui palju ümbrust teie kaamera jäädvustab. Erinevad objektiivid mõjutavad ka suumitaset ja kalasilmaefekti teie võttel.

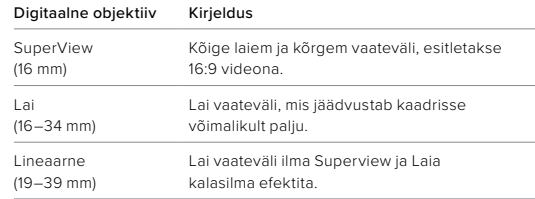

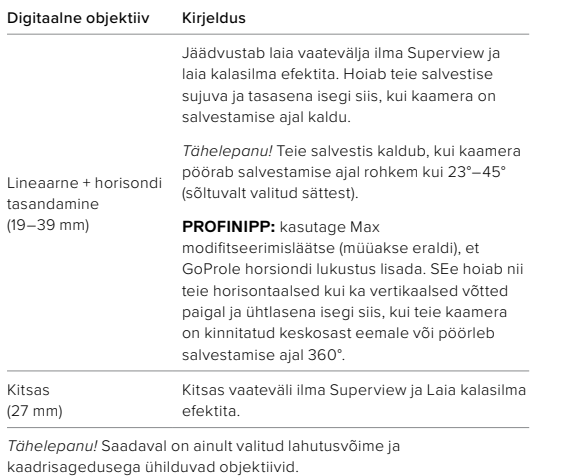

**PROFINIPP:** kasutage Max modifitseerimisläätse (müüakse eraldi), et võimendada vaatevälja ülilaia 155° digitaalse objektiiviga – kõige laiem HERO kaamera objektiiv.

## Tehnilised andmed: Video

### HERO10 BLACK VIDEO SEADED

Siin on ülevaade kaamera video lahutusvõimest koos kõigi olemasolevate k/s, objektiivide ja kuvasuhetega.

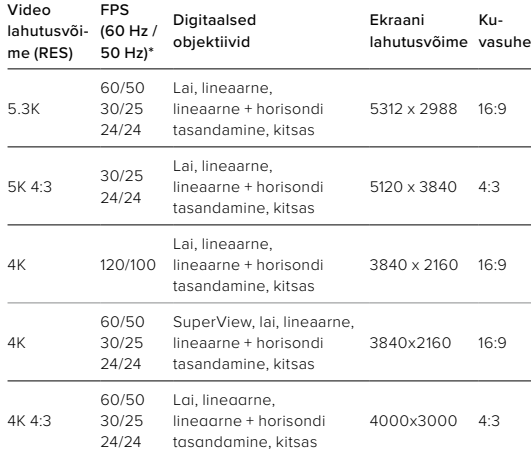

*\*60 Hz (NTSC) ja 50 Hz (PAL) viitavad video vormingule, mis sõltub teie piirkonnast. Lisateabe saamiseks vt [Vilkumisvastasus](#page-51-0)* (lk 102).

Näpunäidete saamiseks, milliseid seadeid kasutada, vt *[Soovitatud seaded](#page-15-0)* (lk 31).

## Tehnilised andmed: Video Tehnilised andmed: Video

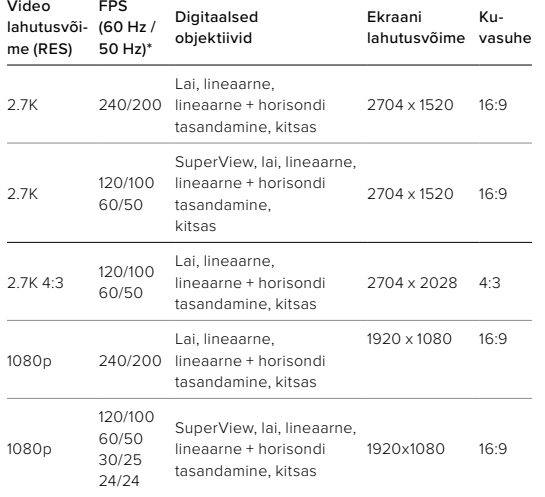

*\*60 Hz (NTSC) ja 50 Hz (PAL) viitavad video vormingule, mis sõltub teie piirkonnast. Lisateabe saamiseks vt [Vilkumisvastasus](#page-51-0)* (lk 102).

Näpunäidete saamiseks, milliseid seadeid kasutada, vt *[Soovitatud seaded](#page-15-0)* (lk 31).

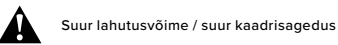

Suure lahutusvõimega või kõrgekvaliteedilise video salvestamine sooja ilmaga võib teie kaamerat soojendada ja kasutada rohkem energiat.

Õhuvoolu puudumine ja rakendusega GoPro Quik ühendamine võib teie kaamerat veelgi rohkem soojendada, kasutada rohkem energiat ja lühendada salvestusaega.

Kui soojus on probleem, proovige salvestada lühemaid videoid. Samuti piirake selliste funktsioonide kasutamist, mis võtavad palju energiat, näiteks rakendus GoPro Quik. Remote (müüakse eraldi) võib teie GoPro kaamerat juhtida vähem energiat kasutades.

Teie kaamera annab märku, kas see peab välja lülituma ja jahtuma. Lisateabe saamiseks vt *Olulised sõnumid* (lk 108).

### HYPERSMOOTH VIDEO STABILISEERIMINE

HyperSmooth tagab ülisujuva salvestise, parandades kaamera värisemist. See kärbib teie videoid salvestamise ajal, mis võimaldab videoid puhverdada. See sobib ideaalselt jalgrattasõidu, uisutamise, suusatamise, käsitsi jms jäädvustamiseks. GoProl on neli HyperSmooth seadet.

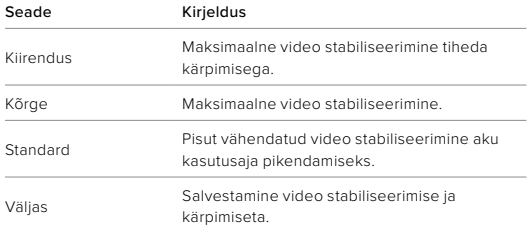

saate siluda salvestatud videomaterjali veelgi rohkem, kasutades puutesuumi nuppu, et kärpida oma kaadrid enne salvestamise alustamist. See annab kaamerale veelgi suurema puhvri, mida kasutada video stabiliseerimisel. Lineaarse + horisondi tasandamisega objektiivi kasutamine suurendab stabiliseerimist.

**PROFINIPP:** kasutage Max modifitseerimisläätse (müüakse eraldi), et tagada GoPro konkurentsitult efektiivseim stabiliseerimine kuni 2.7K.

## Tehnilised andmed: Video

### TSÜKLI INTERVALL

Võite seadistada oma GoPro 5 (vaikimisi), 20, 60 või 120 minutilise tsükli. Seda saab seadistada ka maksimumile, mis salvestab kuni SD-kaart täis on enne, kui hakkab video algust üle salvestama.

## Tehnilised andmed: Foto

### SUPERPHOTO

SuperPhoto analüüsib automaatselt stseeni ja rakendab intelligentselt parima pilditöötluse.

Sõltuvalt valgustusest, liikumisest teie pildil ja muudest tingimustest valib SuperPhoto ühe kolmest võimalusest:

### Laiendatud heledusvahemik (HDR)

Meie täiustatud HDR võtab ja ühendab mitu fotot üheks pildiks, et tuua välja detailid ümbruses, kus segunevad eredad tuled ja varjud.

### Mitme kaadri müra vähendamine

Ühendab automaatselt mitu võtet üheks fotoks vähema digitaalse moonutamisega (müra).

## Tavafoto

Kasutab kohaliku tooni vastendamist, suurendades üksikasju ja kontrastsust ainult siis, kui see on vajalik.

SuperPhoto toimib ainult üksikute fotode korral. Pilditöötluse rakendamiseks vajaliku lisaaja tõttu võib iga pildi töötlemine ja salvestamine võtta veidi kauem aega.

*Tähelepanu!* SuperPhoto ei tööta RAW foto, Protune'i ega särikontrolliga.

## Tehnilised andmed: Foto

## SuperPhoto väljalülitamine

SuperPhoto on vaikimisi sisse lülitatud. Nii saab selle välja lülitada.

- 1. Foto seadete lehelt valige Output (Väljund).
- 2. Valige Standard, HDR või RAW.

### HDR

Laia dünaamilise diapasooniga (HDR) on üks kujutise töötlemise tehnikaid, mida SuperPhoto kasutab pildistamise parandamiseks. See ühendab mitu kaadrit üheks pildiks paremate tulemustega, kui kunagi varem. Valige see seade, kui soovite kasutada HDR-i iga kord, kui pildistate.

- 1. Foto seadetes puudutage valikut Output (Väljund).
- 2. Valige HDR

HDR sees režiimi saab kasutada ainult üksikute fotode korral. Parimate tulemuste saamiseks kasutage seda minimaalse liikumisega suure kontrastsusega kaadrites.

*Tähelepanu!* HDR ei tööta RAW-i ega särikontrolliga.

## Tehnilised andmed: Foto

## SÄRIAEG (ÖÖVÕTE + ÖINE AEGFOTO)

Säriaeg võimaldab teil otsustada, kui kaua kaamera katik jääb öövõtte ja öise aegvõtte pildistamise režiimides avatuks. Siin on teie võimalused ja nõuanded selle kohta, millal neid kasutada:

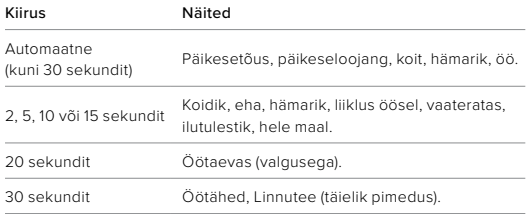

**PROFINIPP:** hägususe vähendamiseks öövõtte ja öise aegfoto pildistamise ajal kinnitage kaamera statiivile või asetage see stabiilsele pinnale, kus see ei võple ega rappu.

## SARIVÕTTE KIIRUS

Pildistage kiireid tegevusi ühega nendest kiirseadetest:

- Automaatne (kuni 25 fotot 1 sekundi jooksul valgustingimuste alusel)
- 30 fotot 3, 6 või 10 sekundiga
- 25 fotot 1 sekundi jooksul
- 10 fotot 1 või 3 sekundiga
- 5 fotot 1 sekundi jooksul
- 3 fotot 1 sekundi jooksul

## Tehnilised andmed: Foto

## DIGITAALSED OBJEKTIIVID (FOTO)

Digitaalsed objektiivid võimaldavad valida kui palju ümbrust teie kaamera jäädvustab. Need mõjutavad ka suumitaset ja kalasilma efekti pildistades. Fotode jaoks on kolm objektiivi võimalust.

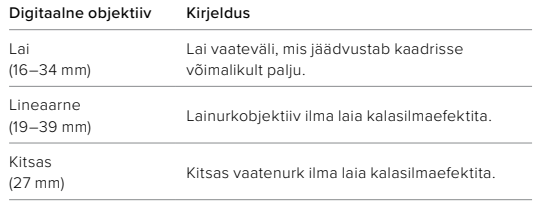

**PROFINIPP:** kasutage Max modifitseerimisläätse (müüakse eraldi), et võimendada vaatevälja ülilaia 155° digitaalse objektiiviga – kõige laiem HERO kaamera objektiiv.

### <span id="page-71-1"></span>RAW-VORMING

Kui see seade on sisse lülitatud, salvestatakse kõik fotod .jpg failina (vaatamiseks teie kaameras või rakendusega GoPro Quik jagamiseks) ia GPR-failina.

GPR-fail põhineb Adobe'i DNG-vormingul. Neid faile saab kasutada tarkvaraga Adobe Camera Raw (ACR) versioonis 9.7 või uuem. Võite kasutada ka tarkvara Adobe Photoshop Lightroom CC (2015.7 või uuem versioon) ja Adobe Photoshop Lightroom 6 (versioon 6.7 või uuem).

Fotorežiimis on RAW-vorming saadaval fotode, sarivõtte, öövõtte, aegvõttega fotode ja öiste aegfotode jaoks, välja arvatud järgmised erandid.

- SuperPhoto peab olema välja lülitatud.
- Digitaalne objektiiv peab olema seatud laiaks.
- Suum peab olema välja lülitatud.
- RAW-vorming pole järjestikuste fotode salvestamiseks saadaval.
- Aegvõttega foto korral peab intervall olema vähemalt 5 sekundit.
- Öise aegfoto korral peab katikusäte olema vähemalt 5 sekundit.

**PROFINIPP:** GPR-vormingus fotod salvestatakse samasse kohta ja sama failinimega kui .jpg failid. Failidele juurdepääsuks sisestage SD-kaart kaardilugejasse ja leidke need oma arvuti tarkvara abil.

## Tehnilised andmed: Aegvõte

### <span id="page-71-0"></span>TIMEWARP VIDEO KIIRUS

Saate suurendada TimeWarp video kiirust kuni 30x, et muuta pikemad tegevused jagatavateks hetkedeks. Vaikeseade on automaatne, mis seab kiiruse teie eest.

Kiirust võite ka ise seada. Kasutage seda diagrammi videote pikkuse hindamiseks. Näiteks 2-kordse kiirusega salvestamine 4 minuti jooksul annab teile umbes 2 minutit ajamoonutusega videot.

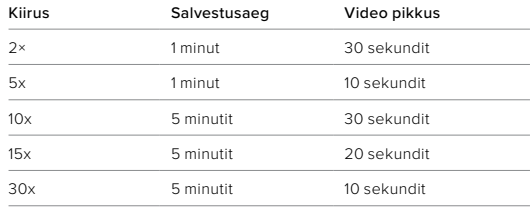

*Tähelepanu!* Salvestusajad on ligikaudsed. Video pikkus võib varieeruda sõltuvalt liikumisest teie võttes.

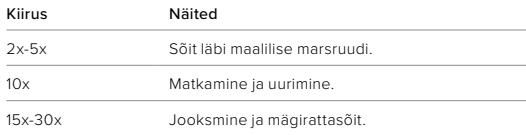

**PROFINIPP:** parimate tulemuste saavutamiseks proovige automaatse seadega kiirust kui pildistate kaadreid, mis võivad olla hüplikud.
## Tehnilised andmed: Aegvõte

### SPEED RAMP (TIMEWARP)

Puudutage TimeWarp video salvestamisel tagumist puuteekraani video kiiruse aeglustamiseks. Uuesti kiirendamiseks puudutage uuesti ekraani. Valige enne salvestamist kiirus, puudutage jäädvustamise ekraanil valikut <sup>6</sup> või avades TimeWarpi sätete menüü. Valikuid on kaks.

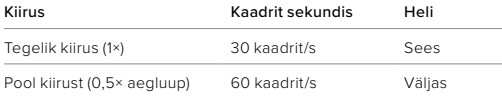

**PROFINIPP:** funktsiooni Speed Ramp aktiveerimiseks saab kasutada ka režiiminuppu  $\lceil \frac{n}{n} \rceil$ . Seadistamiseks kerige sätete menüüs valikule Shortcuts (Otseteed).

VIDEO LAHUTUSVÕIME (TIMEWARP VIDEO, AEGVÕTTEGA VIDEO) HERO10 Black filmib TimeWarp ja aegvõttega videot nelja lahutusvõimega.

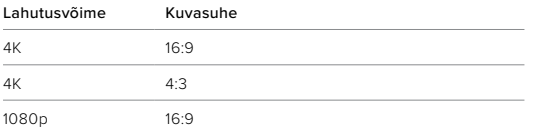

Lisateabe saamiseks vt

- *Video lahutusvõime* (lk 144)
- *[Kuvasuhe](#page-65-0)* (lk 130)

## Tehnilised andmed: Aegvõte

### AEGVÕTTE INTERVALL

Intervall määrab, kui tihti kaamera teeb pilti aegvõttega video ja foto režiimis.

Saadaolevad ajastused on 0,5 (vaikimisi), 1, 2, 5, 10 ja 30 sekundit; 1, 2, 5 ja 30 minutit; ning 1 tund.

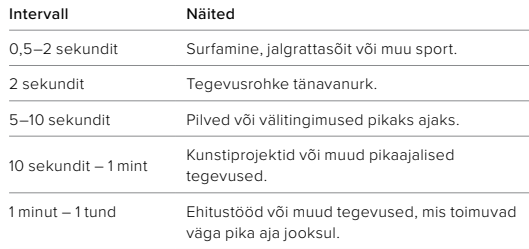

## Tehnilised andmed: Aegvõte

### Aegvõttega video salvestamise aeg

Kasutage seda diagrammi videote pikkuse määramiseks.

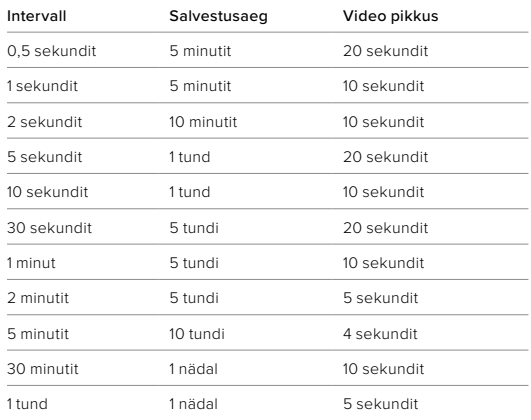

**PROFINIPP:** parimate tulemuste saamiseks paigaldage kaamera statiivile või asetage see stabiilsele pinnale, kus see ei värise ega rapu. Kasutage TimeWarp videot, et jäädvustada aegvõttega video, kui olete liikvel.

# Tehnilised andmed: Aegvõte

### ÖISE AEGFOTO INTERVALL

Valige, kui sageli teie GoPro teeb pildi öise aegfoto režiimis. Öise aegfoto intervallid on automaatne, 4, 5, 10, 15, 20 ja 30 sekundit ning 1, 2, 5, 30 ja 60 minutit.

Automaatne (vaikimisi) sünkroonib intervalli katikusättega. Kui säriaeg on 10 sekundit ja intervall on seatud automaatsele režiimile, salvestab kaamera pildi iga 10 sekundi järel.

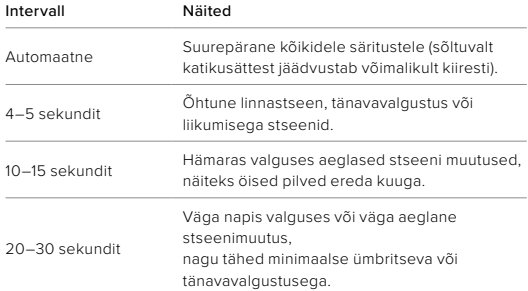

Protune avab teie fotoaparaadi täieliku loova potentsiaali, andes teile käsitsi juhtimise täpsemate seadete üle, nagu värv, valge tasakaal ja säriaeg. See ühildub professionaalsete värvikorrigeerimisvahenditega ja muude redigeerimisprogrammidega.

Mõni asi, mida silmas pidada:

- ProTune on saadaval kõigis režiimides, välja arvatud tsükli ja LiveBursti korral. Kõigi Protune'i seadete nägemiseks kerige seadete menüüs allapoole.
- Mõni Protune'i seade ei ole särikontrolli kasutamisel saadaval.
- ProTune seadete muudatused ühes pildistusrežiimis kehtivad ainult sellele pildistusrežiimile. Näiteks aegvõttega fotode valge tasakaalu muutmine ei mõjuta valget tasakaalu sarivõtete korral.

**PROFINIPP:** Saate taastada kõik Protune'i seaded vaikeväärtustele, kui puudutate seadete menüüs valikut $\bm{\sigma}$ 

#### **BITIKIIRUS**

Bitikiirus näitab kasutatavat andmehulka, mis läheb ühe sekundi video salvestamiseks. Valige suure või väikese vahel.

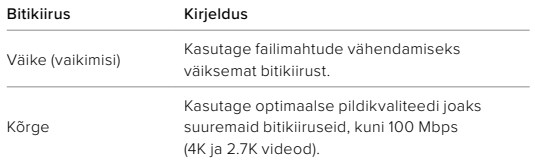

### Tehnilised andmed: Protune

#### VÄRV

Värv võimaldab teil reguleerida videote või fotode värviprofiili. Sirvige valikuid, et näha iga seadistuse reaalajas eelvaadet, seejärel puudutage soovitut.

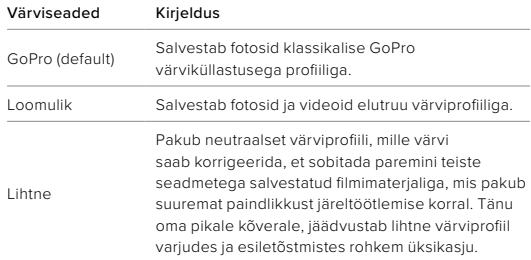

### VALGE TASAKAAL

Valge tasakaal võimaldab teil reguleerida videote ja fotode värvitemperatuuri, et optimeerida jahedat või sooja valgustust. Sirvige valikuid, et näha iga seadistuse reaalajas eelvaadet, seejärel puudutage soovitut.

Selle seade valikud on automaatne (vaikimisi), 2300 K, 2800 K, 3200 K, 4000 K, 4500 K, 5000 K, 5500 K, 6000 K, 6500 K ja algne. Madalamad väärtused annavad soojema tooni.

Võite valida automaatse seade, et GoPro valiks valge tasakaalu teie eest, või algse seade, mis loob minimaalselt korrigeeritud värviga faili ja annab teile täpsema kohandamise võimaluse järeltöötlemisel.

#### ISO MIINIMUM/MAKSIMUM

ISO miinimum ja ISO maksimum võimaldab teil määrata kaamera valgustundlikkuse ning pildi müra vahemiku. Pildi müra viitab võtte teralisuse astmele.

Nõrga valguse korral annavad suuremad ISO väärtused heledamad pildid, kuid rohkem pildimüra. Väiksemad väärtused loovad tumedamad pildid vähema pildimüraga. Sirvige valikuid, et näha iga seadistuse reaalajas eelvaadet, seejärel puudutage soovitut.

ISO maksimum on vaikimisi video puhul 1600 ja fotode puhul 3200. ISO miinimum on vaikimisi 100.

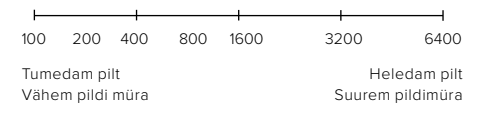

*Tähelepanu!* Video- ja fotorežiimide korral sõltub ISO käitumine Protune'i katikusättest. Valitud ISO maksimaalset väärtust kasutatakse maksimaalse ISO väärtusena. Rakendatav ISO-väärtus võib sõltuvalt valgustingimustest olla madalam.

**PROFINIPP:** ISO lukustamiseks kindla väärtusega seadistage ISO miinimum ja ISO maksimum samadele väärtustele.

## Tehnilised andmed: Protune

#### KATIK

ProTune'i katikusäte kehtib ainult video, foto ja LiveBurst režiimide kohta. See seade määrab, kui kauaks katik jääb avatuks. Sirvige valikuid, et näha iga seadistuse reaalajas eelvaadet, seejärel puudutage soovitut. Vaikimisi seade on automaatne.

Foto korral on valikud automaatne, 1/125, 1/250, 1/500, 1/1000 ja 1/2000 sekundit.

Video korral sõltuvad valikud allpool näidatud k/s seadetest.

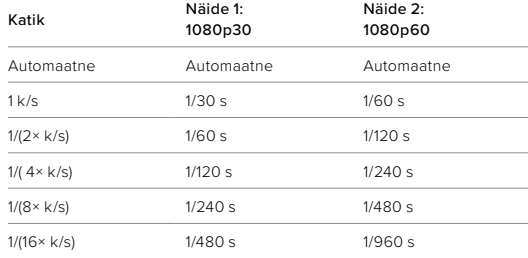

**PROFINIPP:** videote ja fotode hägususe vähendamiseks katikusätte kasutamisel kinnitage kaamera statiivile või muule stabiilsele pinnale, kus see ei värise ega rapu

### SÄRIVÄÄRTUSE KOMPENSEERIMINE (EV COMP)

Säriväärtuse kompenseerimine mõjutab videote ja fotode heledust. Selle seade reguleerimine võib parandada pildikvaliteeti, kui jäädvustate stseene teravate kontrastsete valgustingimustega.

Selle seade valikud on vahemikus -2,0 kuni +2,0. Vaikeseade on -0.5.

Liikuge suvandite vahel säriväärtuse kompenseerimise kuval paremal küljel, et näha iga seadistuse reaalajas eelvaadet, seejärel puudutage soovitut. Suuremad väärtused annavad heledamad pildid.

*Tähelepanu!* Video korral on see seade saadaval ainult siis, kui katik on seatud väärtusele automaatne.

Saate säritust reguleerida pildil ka teatud ala alusel. Lisateabe saamiseks vt *Särikontroll* (lk 80).

**PROFINIPP:** särikompensatsioon (EV Comp) reguleerib eredust olemasoleva ISO sätte piires. Kui eredus on juba nõrga valgusega keskkonnas jõudnud ISO sätte tasemeni, ei ole särikompensatsiooni väärtuse suurendamisel mingit mõju. Heleduse suurendamiseks valige suurem ISO-väärtus.

## Tehnilised andmed: Protune

#### **TERAVUS**

Teravus juhib videomaterjalis või fotodes jäädvustatud üksikasjade kvaliteeti. Selle seade valikud on kõrge, keskmine (vaikimisi) ja madal.

Sirvige valikuid, et näha iga seadistuse reaalajas eelvaadet, seejärel puudutage soovitut.

**PROFINIPP:** kui kavatsete redigeerimise ajal teravust suurendada, valige selle seadeks madal.

### RAW HELI

See seade loob lisaks tavalisele MP4 helirajale video jaoks eraldi WAVfaili. Saate valida töötlemise taseme, mida RAW helirajale rakendada.

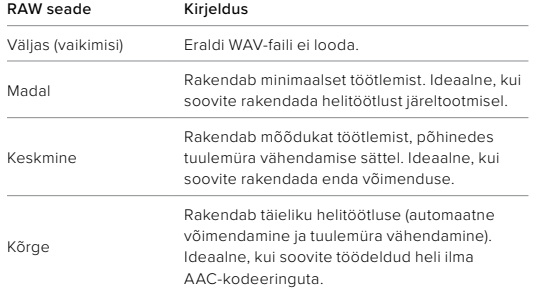

Sisestage SD-kaart kaardilugejasse, et oma arvutis WAV-faili juurde pääseda. Need salvestatakse MP4-failidega sama nimega ja samas kohas.

# Tehnilised andmed: Protune

### TUULEMÜRA VÄHENDAMINE

Teie HERO10 Black kasutab video heli salvestamisel kolme mikrofoni. Saate kohandada kuidas neid kasutatakse, lähtudes tingimustest, kus te filmite, ja sellest, millist heli soovite valmis videol.

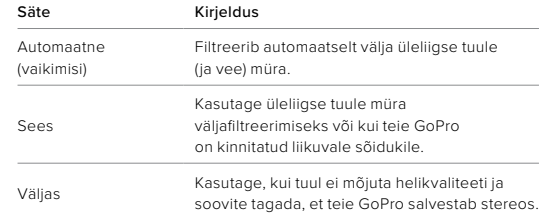

GoPro on pühendunud parima võimaliku teenuse pakkumisele. GoPro klienditoe saamiseks külastage [gopro.com/help](http://gopro.com/help).

# Kaubamärgid

GoPro, HERO ja nende vastavad logod on GoPro, Inc. kaubamärgid või registreeritud kaubamärgid Ameerika Ühendriikides ja teistes riikides. © 2021 GoPro, Inc. Kõik õigused kaitstud. Patenditeabe saamiseks külastage [gopro.com/patents](http://gopro.com/patents). GoPro, Inc., 3025 Clearview Way, San Mateo CA 94402 | GoPro GmbH, Baierbrunner Str. 15 Bldg. D, 81379 Munich, Germany

## Regulatiivne teave

Riiklike sertifikaatide täieliku loendi vaatamiseks lugege kaameraga kaasasolevat olulist toote + ohutusjuhist või külastage [gopro.com/help](http://gopro.com/help).

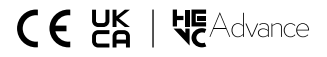